# 模組功能操作手冊

# 【學生】

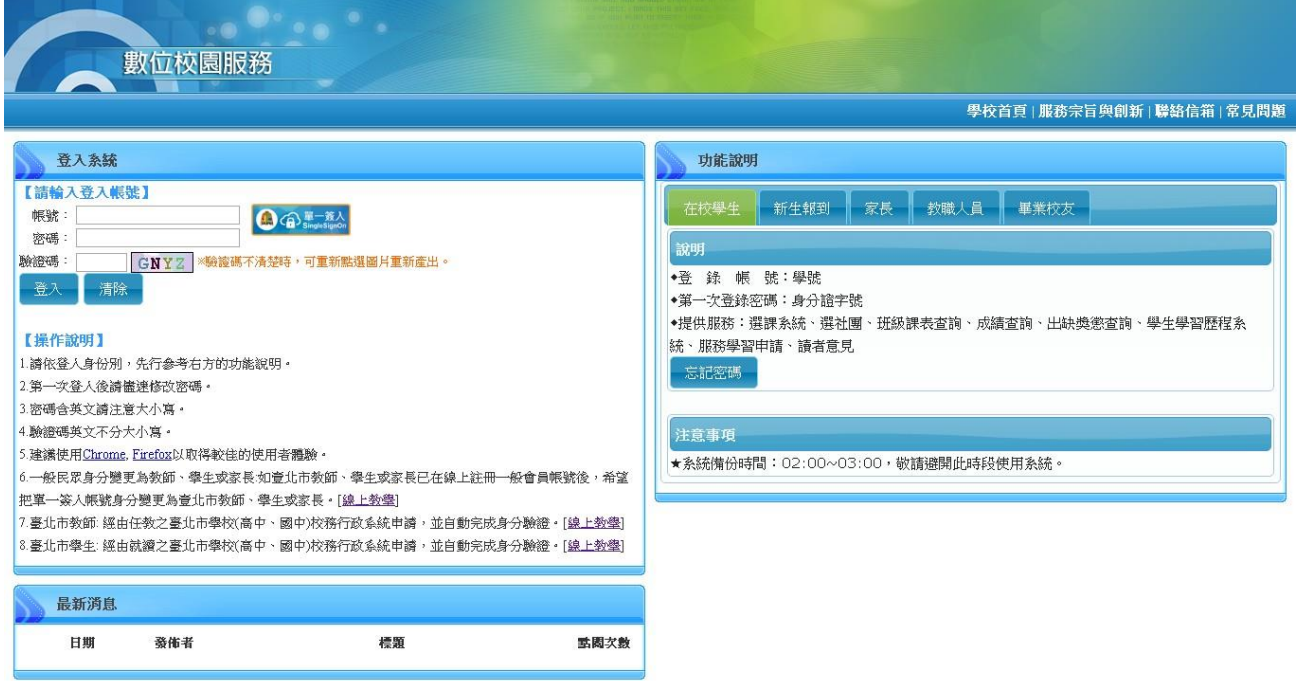

校務行政服務網網址:https://sschool.tp.edu.tw/hsservice

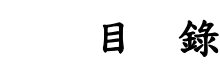

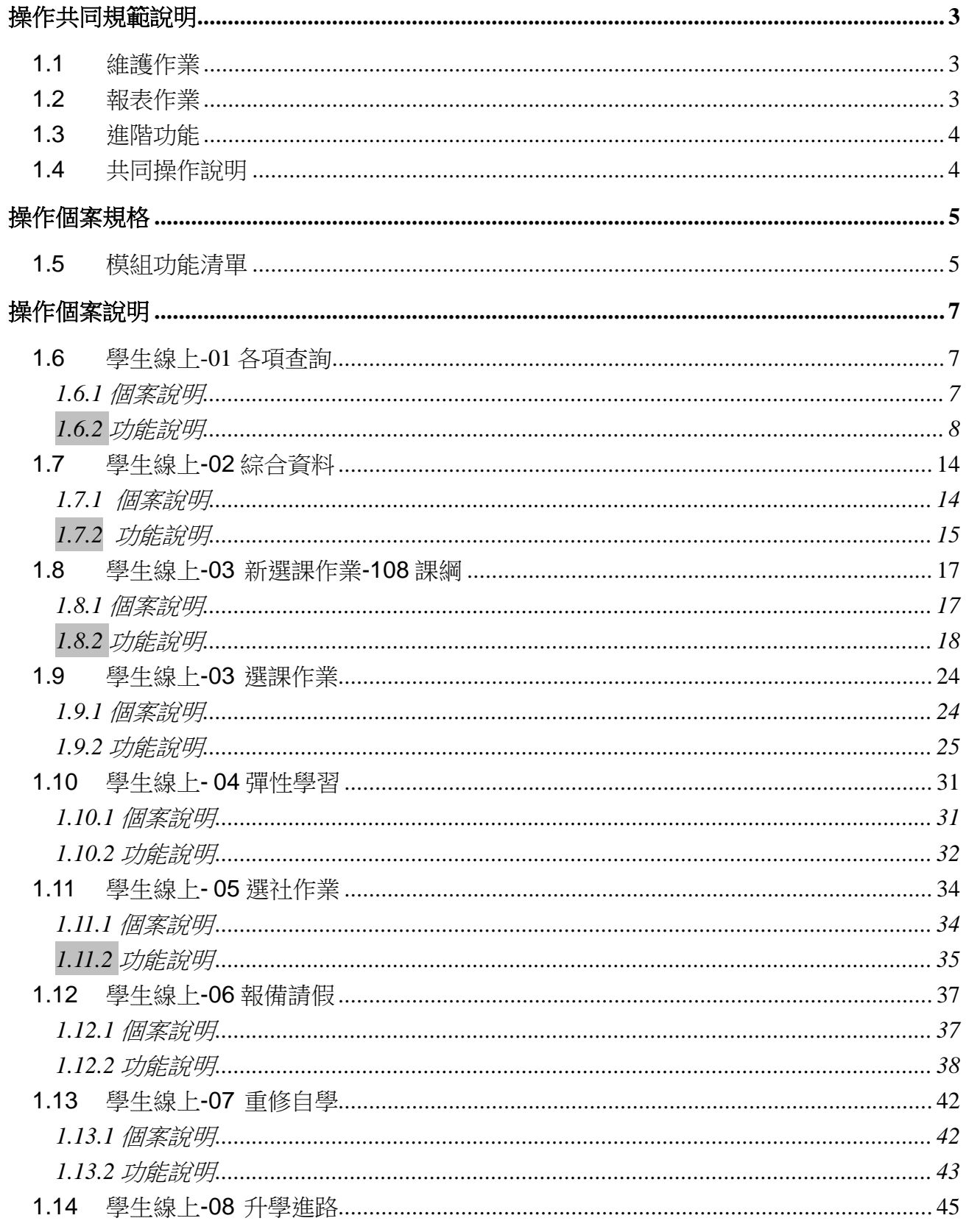

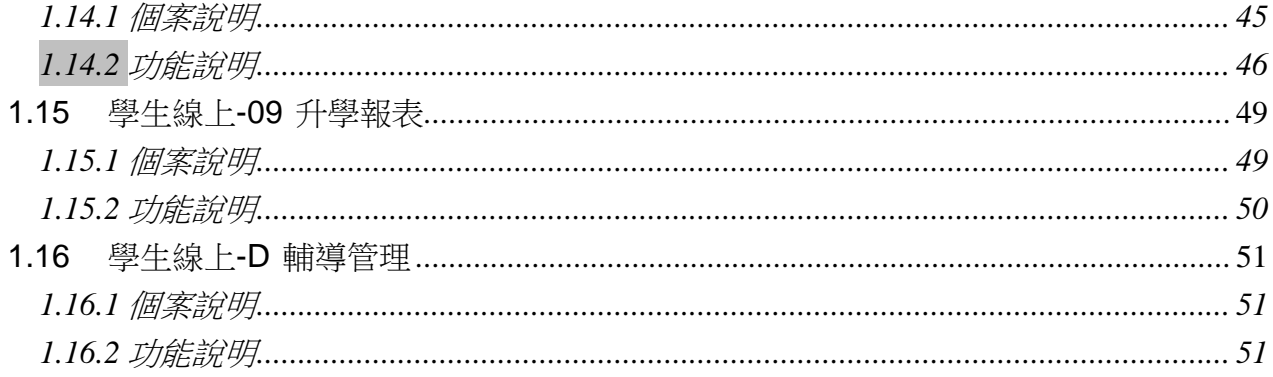

### 模組功能操作手冊

### <span id="page-3-0"></span>操作共同規範說明

### <span id="page-3-1"></span>**1.1**維護作業

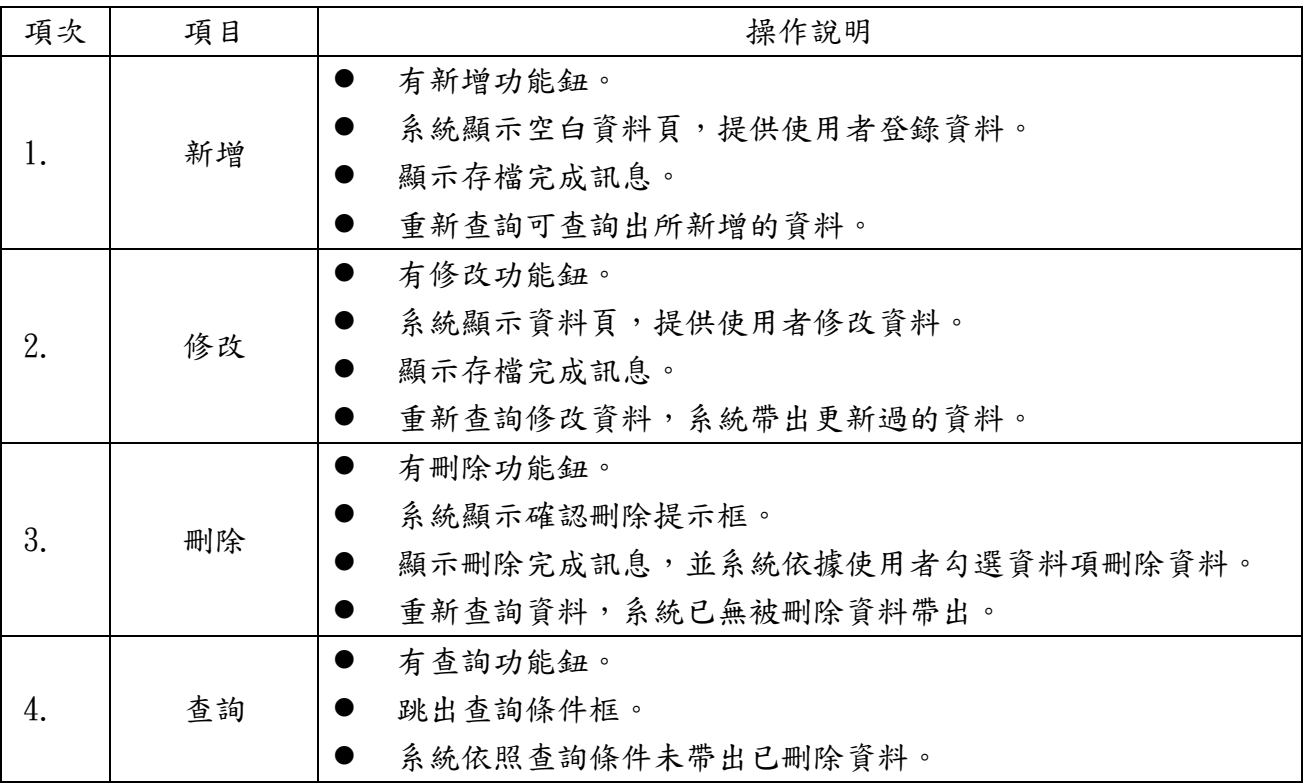

### <span id="page-3-2"></span>**1.2**報表作業

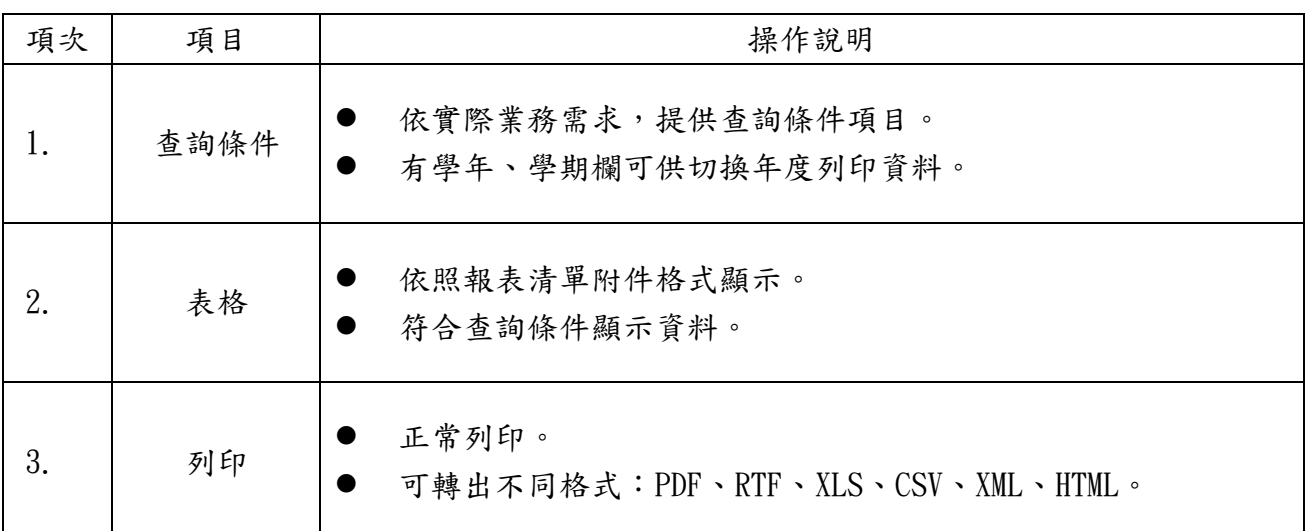

### 臺北市高中第二代校務行政系統 模組功能操作手冊

<span id="page-4-0"></span>**1.3**進階功能

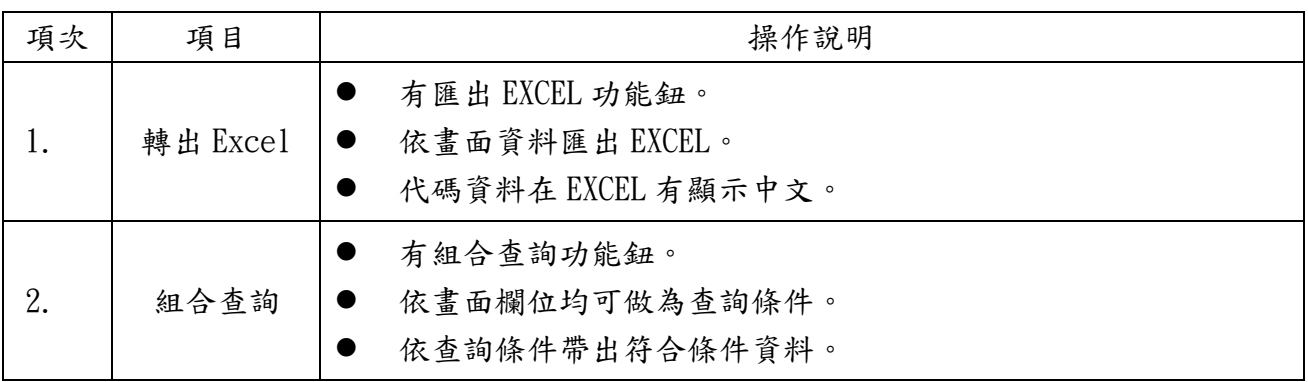

#### <span id="page-4-1"></span>**1.4**共同操作說明

功能鈕說明:

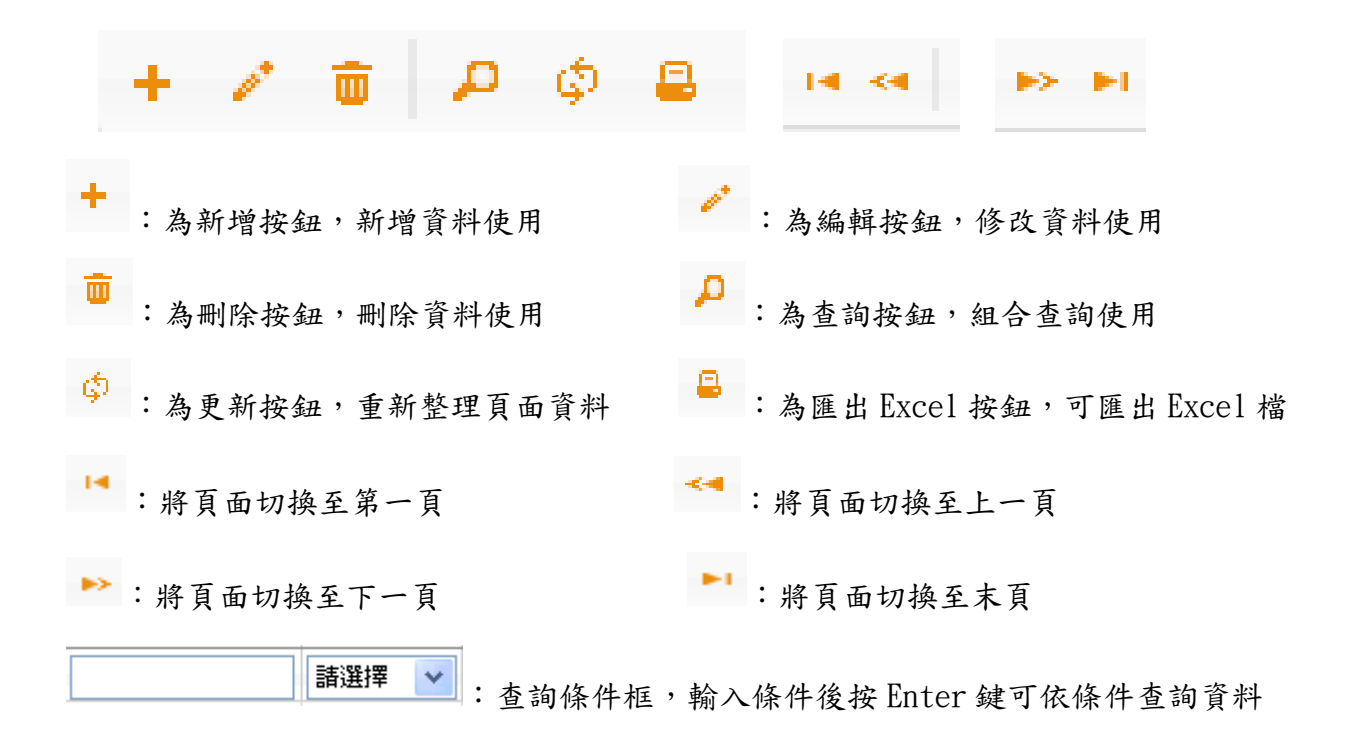

### 模組功能操作手冊

<span id="page-5-0"></span>操作個案規格

### <span id="page-5-1"></span>**1.5**模組功能清單

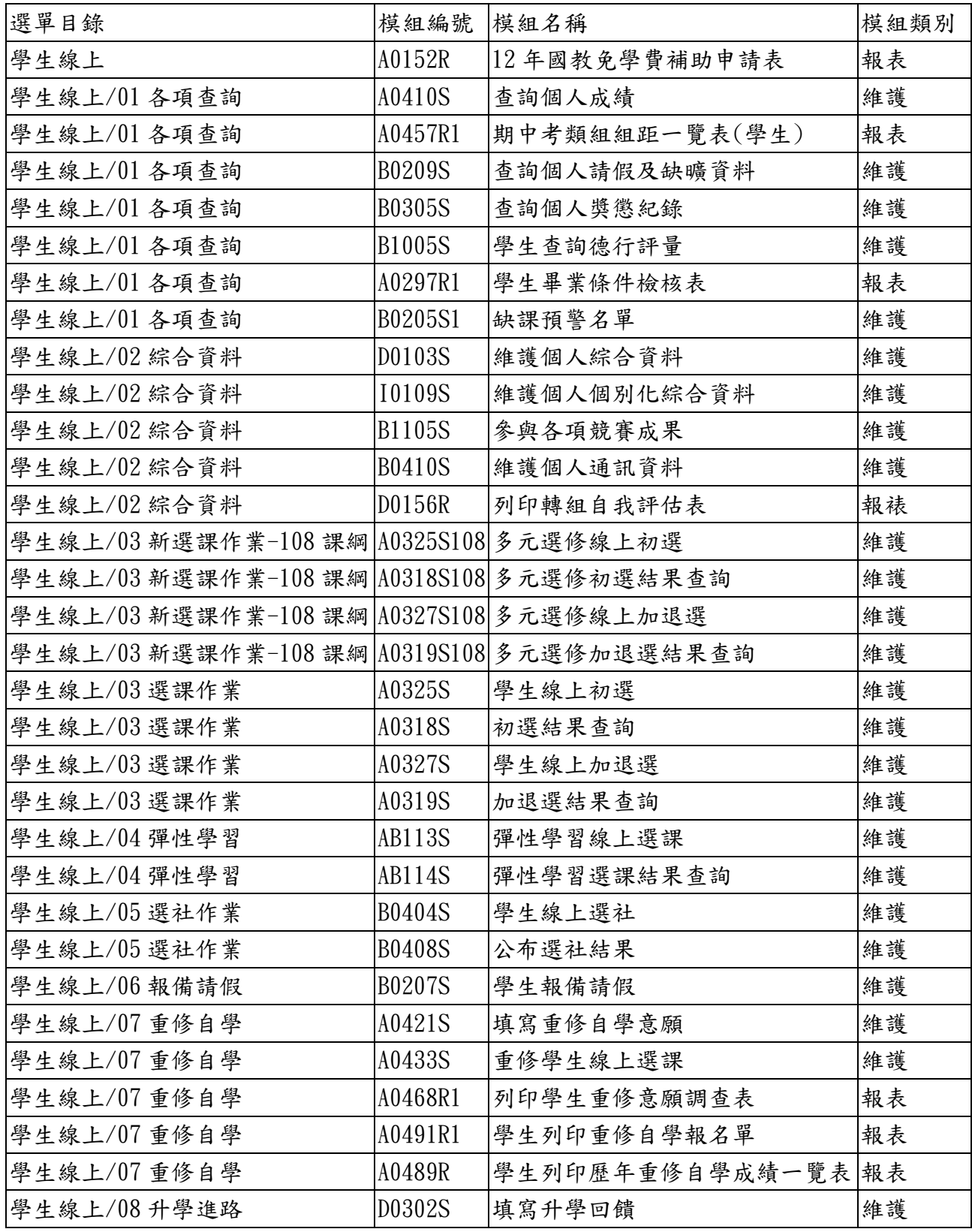

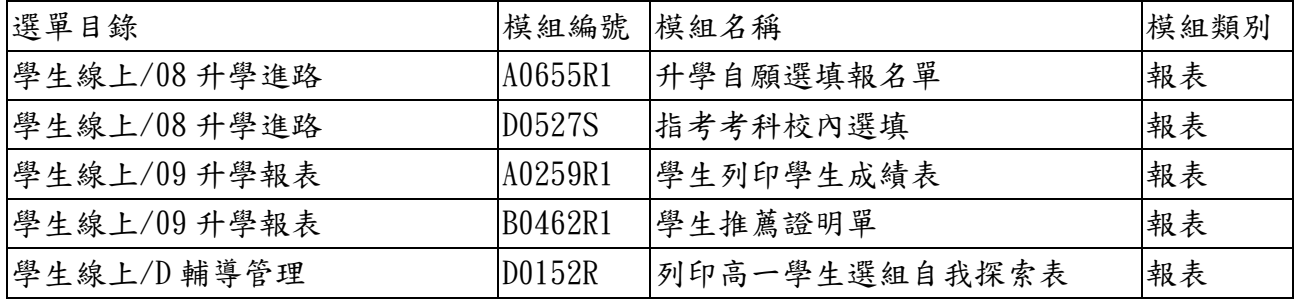

### 模組功能操作手冊

<span id="page-7-0"></span>操作個案說明

### <span id="page-7-1"></span>**1.6** 學生線上-01 各項查詢

<span id="page-7-2"></span>**1.6.1** 個案說明

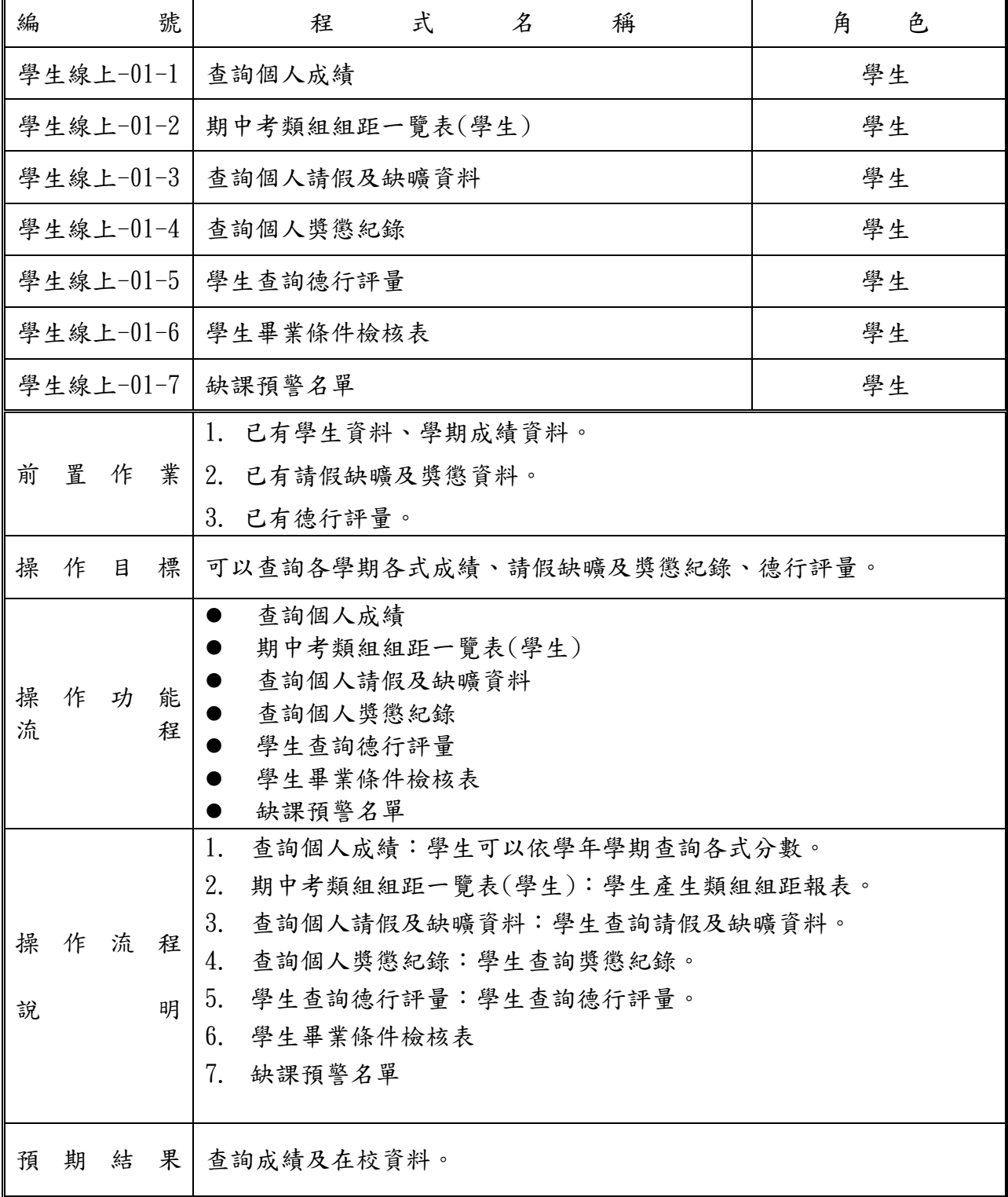

### 模組功能操作手冊

#### <span id="page-8-0"></span>**1.6.2** 功能說明

#### 【操作功能說明】

- 1 查詢個人成績:學生可以依學年學期查詢各式分數。
- 2 期中考類組組距一覽表(學生):
- 3 查詢個人請假及缺曠資料:
- 4 查詢個人獎懲紀錄:
- 5 學生查詢德行評量:
- 6 學生畢業條件檢核表:
- 7 缺課預警名單:

#### 【操作內容及結果說明】

A. 【學生線上-01-1 查詢個人成績】

模組功能路徑:學生線上→01 各項查詢→查詢個人成績

操作說明:

- 1 (左上方「學期」視窗)請點選欲觀看成績的學年期,點選後該列會有顏色。
- 2 (右方成績種類視窗)請點選欲觀看成績種類的頁籤。

2.1查看單次分項成績

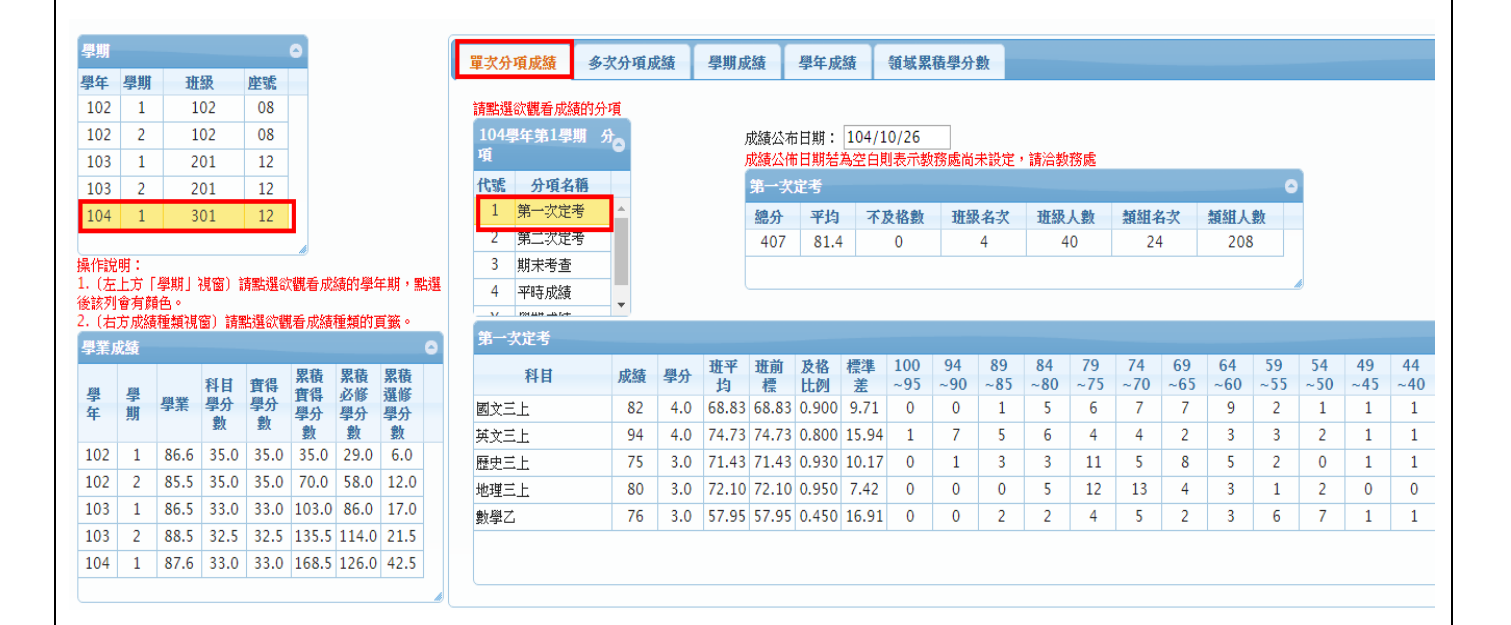

### 模組功能操作手冊

2.2查看多次分項成績

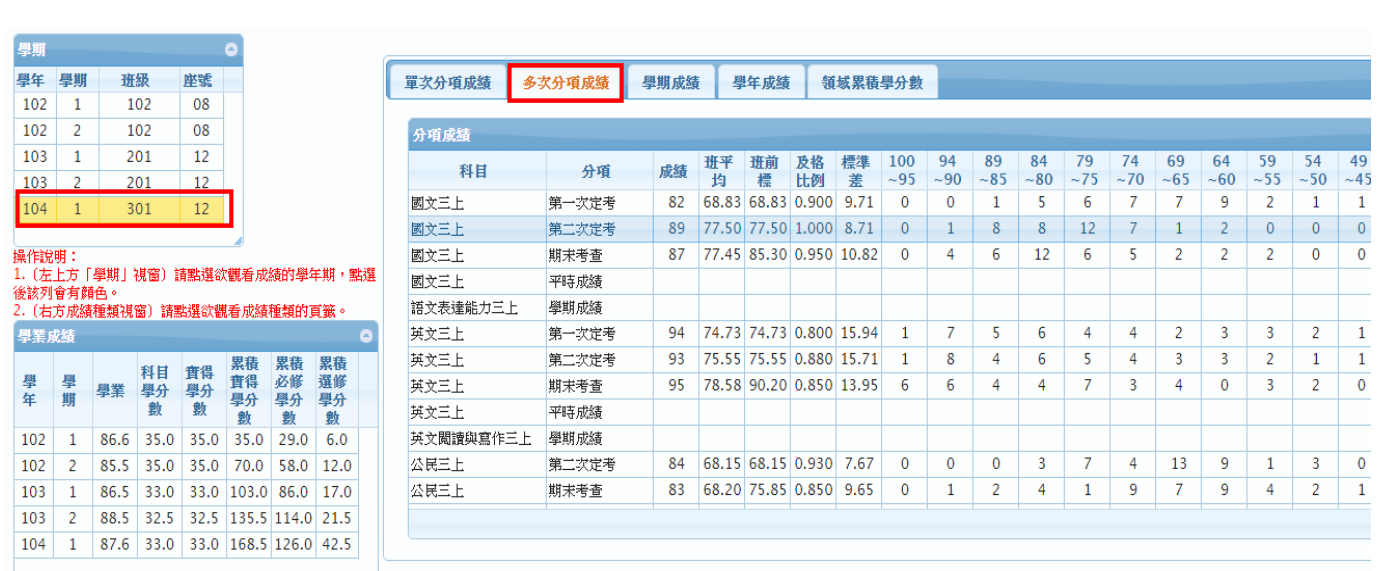

### 2.3查看學期成績

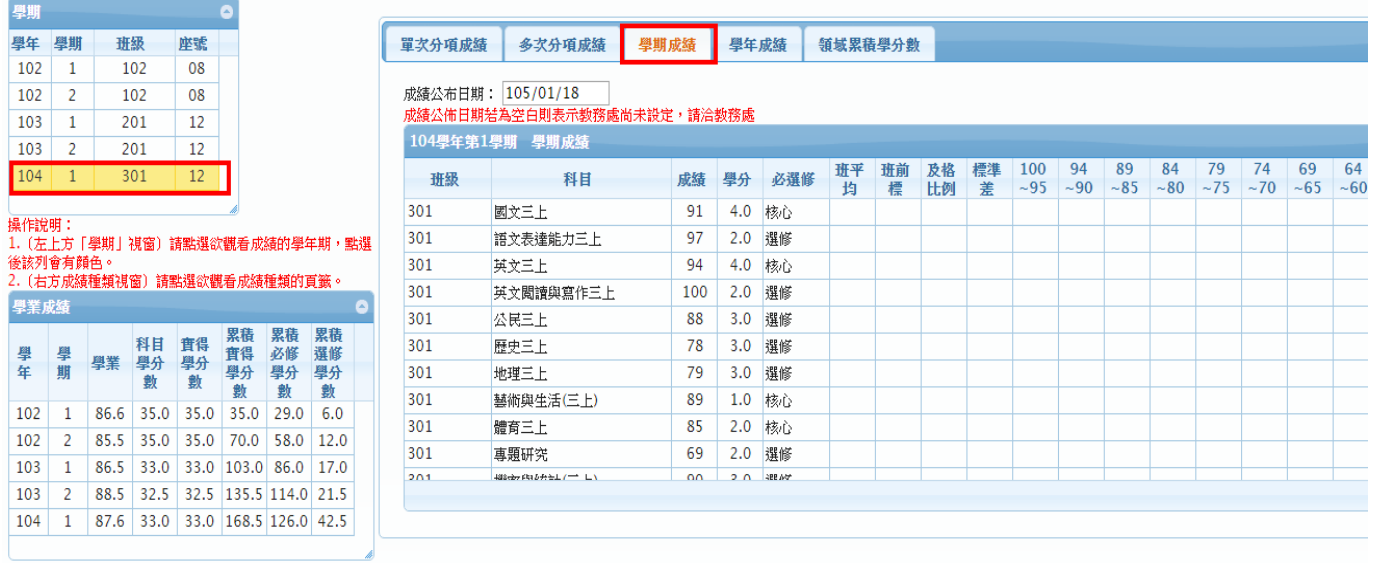

### 模組功能操作手冊

2.4查看學年成績

| 學期                                      |           |      |          |                                             |               |                            |             | 單次分項成績 |                            |  | 學期成績<br>多次分項成績 |           |                   | 學年成績<br>領域累積學分數 |                         |    |                         |           |              |              |           |                |           |          |          |           |          |
|-----------------------------------------|-----------|------|----------|---------------------------------------------|---------------|----------------------------|-------------|--------|----------------------------|--|----------------|-----------|-------------------|-----------------|-------------------------|----|-------------------------|-----------|--------------|--------------|-----------|----------------|-----------|----------|----------|-----------|----------|
| 學年                                      | 學期        | 班级   |          | 座號                                          |               |                            |             |        |                            |  |                |           |                   |                 |                         |    |                         |           |              |              |           |                |           |          |          |           |          |
| 102                                     | 1         |      | 102      | 08                                          |               |                            |             |        | 學年                         |  | $\bullet$      |           | 成績公布日期: 104/07/04 |                 |                         |    |                         |           |              |              |           |                |           |          |          |           |          |
| 102                                     | 2         |      | 102      | 08                                          |               |                            |             |        | 成績公佈日期若為空白則表示教務處尚未設定,請洽教務處 |  |                |           |                   |                 |                         |    |                         |           |              |              |           |                |           |          |          |           |          |
| 103                                     | 1.        |      | 201      | 學年<br>學業<br>103學年 學年成績<br>12<br>86.1<br>102 |               |                            |             |        |                            |  |                |           |                   |                 |                         |    |                         |           |              |              |           |                |           |          |          |           |          |
| 103                                     | 2         |      | 201      | 12                                          |               |                            | 87.5<br>103 |        |                            |  |                |           | 科目                | 成績              | 班平                      | 班前 | 及格                      | 標準        | 100          | 94           | 89        | 84             | 79        | 74       | 69       | 64        | 59       |
| 104                                     | 301<br>12 |      |          |                                             |               |                            |             |        |                            |  |                |           |                   | 均               |                         | 比例 | 美                       | $~1 - 95$ | $~1$ – 90    | $~1 - 85$    | $~1 - 80$ | $~1 - 75$      | $\sim$ 70 | $~10-65$ | ~100     | $~1 - 55$ |          |
|                                         |           |      |          |                                             |               |                            |             |        |                            |  |                | 國文二下      |                   | 82.5            |                         |    | 74.29 80.50 0.970       | 7.78      | $\Omega$     | $\Omega$     |           | 8              | 14        | 4        | з        | 6         | 2        |
| 操作說明:                                   |           |      |          |                                             |               |                            |             |        |                            |  |                | 論孟選讀二下    |                   | 80              |                         |    | 78.00 84.82 0.970 8.39  |           | $\Omega$     | 3            | 5         | 12             | 6.        | 4        | 4        | 3         |          |
| 1. 〔左上方「學期」視窗〕請點選欲觀看成績的學年期,點選           |           |      |          |                                             |               |                            |             |        |                            |  |                | 其文二下      |                   | 90.5            | 71.63 84.21 0.760 14.59 |    |                         |           | $\Omega$     | 3            | 6         | 4              | 6.        |          | 8        | 1         | 2        |
| 後該列會有顏色。<br>2. 〔右方成績種類視窗〕請點選欲觀看成績種類的頁籤。 |           |      |          |                                             |               |                            |             |        |                            |  |                | 英文閲讀二下    |                   | 99.5            |                         |    | 88.63 97.87 0.970 13.42 |           | 19           | 5            | 2         | 4              | 4         | 2        | $\Omega$ | 1         | 0        |
| 學業成績                                    |           |      |          |                                             |               |                            |             |        |                            |  |                | 數學二下      |                   | 90.5            |                         |    | 66.16 74.71 0.760 10.86 |           | $\Omega$     | 1            | 0         | $\overline{2}$ | 4         | 10       |          | 4         |          |
|                                         | 學期        | 學業   |          |                                             | 累積            | 累積                         | 累積          |        |                            |  |                | 線性代數二下    |                   | 99.5            |                         |    | 83.36 90.45 1.000 9.43  |           |              | 10           | 12        | 4              |           | 3        | 4        | 1         |          |
| 學年                                      |           |      | 科目<br>學分 | 實得<br>學分                                    | 實得<br>學分<br>數 | 必修                         | 選修          |        |                            |  |                | 公民二下      |                   | 85.5            | 76.82 82.18 0.970 6.78  |    |                         |           | $\Omega$     | $\Omega$     |           | 11             | 10        |          | 4        |           |          |
|                                         |           |      | 數        | 數                                           |               | 學分<br>數                    | 學分<br>數     |        |                            |  |                | 歷史二下      |                   | 79.5            | 70.43 75.84 1.000 6.88  |    |                         |           | $\Omega$     | $\Omega$     | $\Omega$  | 2              | 9         | 9        | 11       | 6         | $\Omega$ |
| 102                                     |           | 86.6 | 35.0     | 35.0                                        | 35.0          | 29.0                       | 6.0         |        |                            |  |                | 地理二下      |                   | 86              |                         |    | 77.83 83.50 1.000 6.99  |           | $\Omega$     | $\Omega$     | 8         | 9              | 10        | 8        |          | 2         | $\Omega$ |
| 102                                     |           | 85.5 | 35.0     | 35.0                                        | 70.0          | 58.0                       | 12.0        |        |                            |  |                | 基礎物理(二A)下 |                   | 78              |                         |    | 70.45 78.95 0.920 10.57 |           | 0            | $\Omega$     | 2         | 7              |           | 5.       |          | 6         |          |
| 103                                     |           | 86.5 | 33.0     |                                             |               | 33.0 103.0 86.0 17.0       |             |        |                            |  |                | 基礎化學(二)下  |                   | 86              |                         |    | 73.86 82.50 0.890 10.26 |           | 0            | 2            | 5         | 5              |           | 6        | 4        | 3         | 5        |
| 103                                     |           | 88.5 | 32.5     |                                             |               | 32.5 135.5 114.0 21.5      |             |        |                            |  | $1 - 2$        | 基礎生物      |                   | 88              |                         |    | 78.00 85.26 1.000 8.86  |           | 0            | 2            | 8         |                |           | 6        | 4        | 4         | $\Omega$ |
| 104                                     |           | 87.6 |          |                                             |               | 33.0 33.0 168.5 126.0 42.5 |             |        |                            |  |                | 地球科學二下    |                   | 78              |                         |    | 71.08 79.50 0.920 9.54  |           | $\mathbf{0}$ | $\mathbf{0}$ | 5         | 5              | 3         | 5        |          | 9         | 2        |
|                                         |           |      |          |                                             |               |                            |             |        |                            |  |                |           |                   |                 |                         |    |                         |           |              |              |           |                |           |          |          |           |          |

2.5查看領域累積學分數

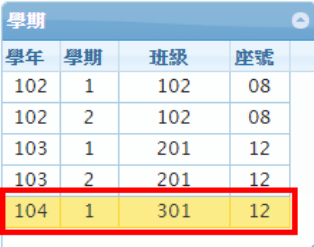

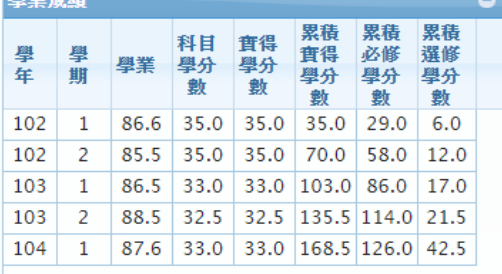

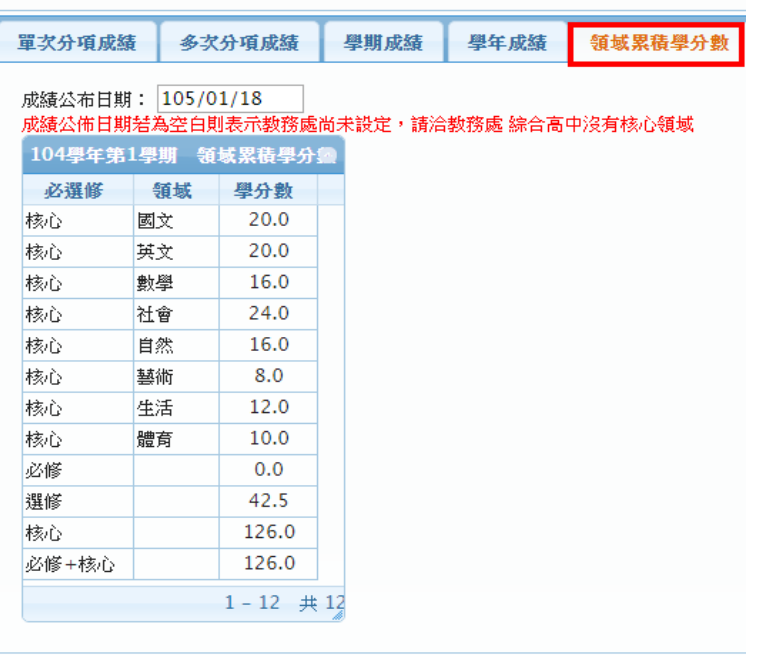

### 模組功能操作手冊

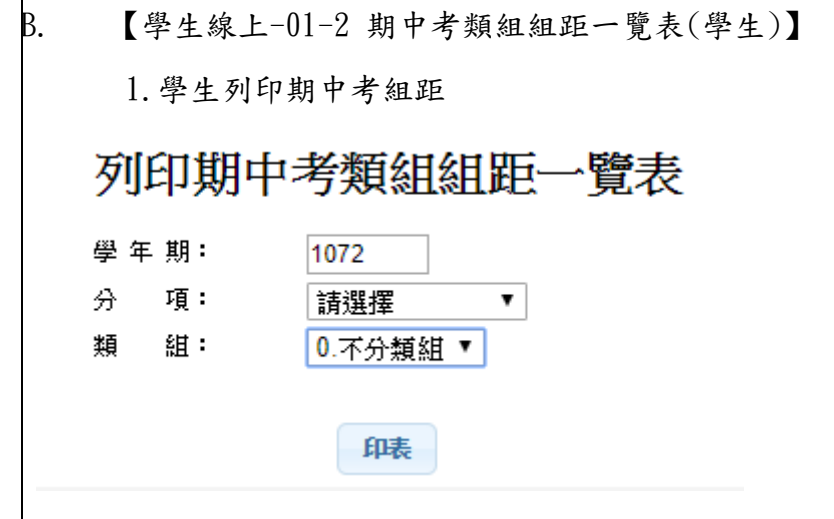

C. 【學生線上-01-3 查詢個人請假及缺曠資料】

1.學生查看缺曠及請假資料

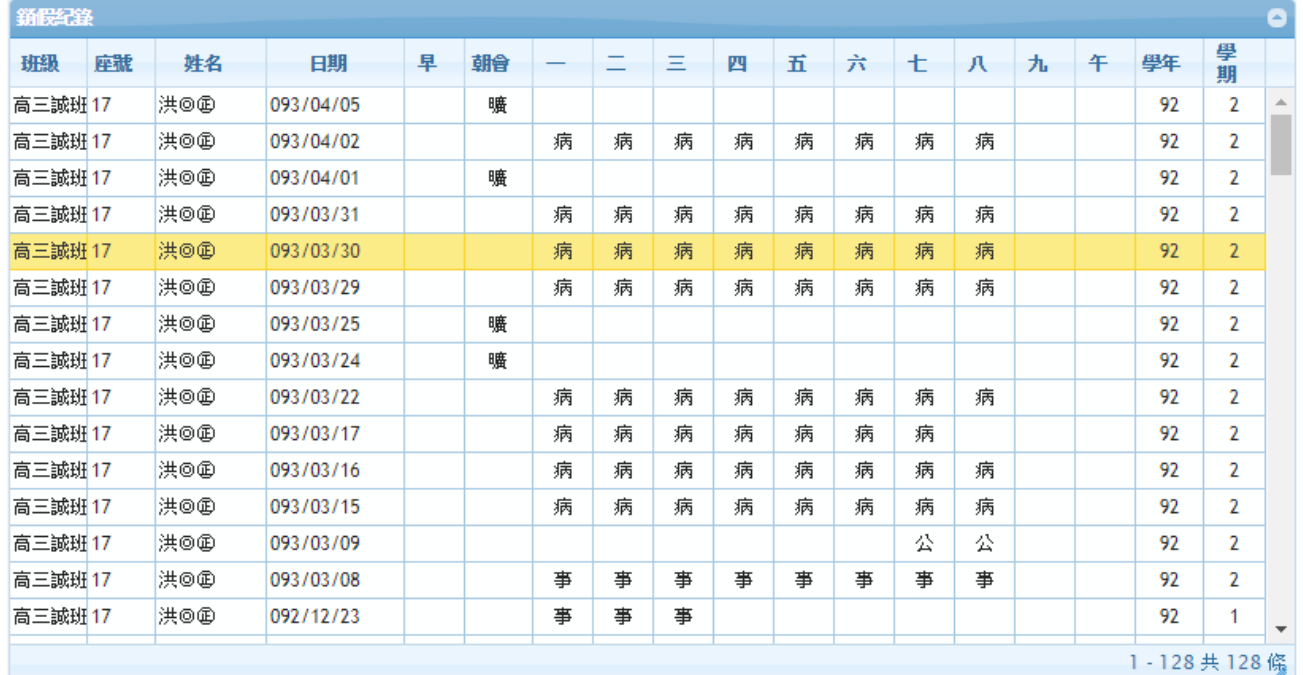

### 模組功能操作手冊

#### D. 【學生線上-01-4 查詢個人獎懲紀錄】

#### 1.學生查看獎懲紀錄

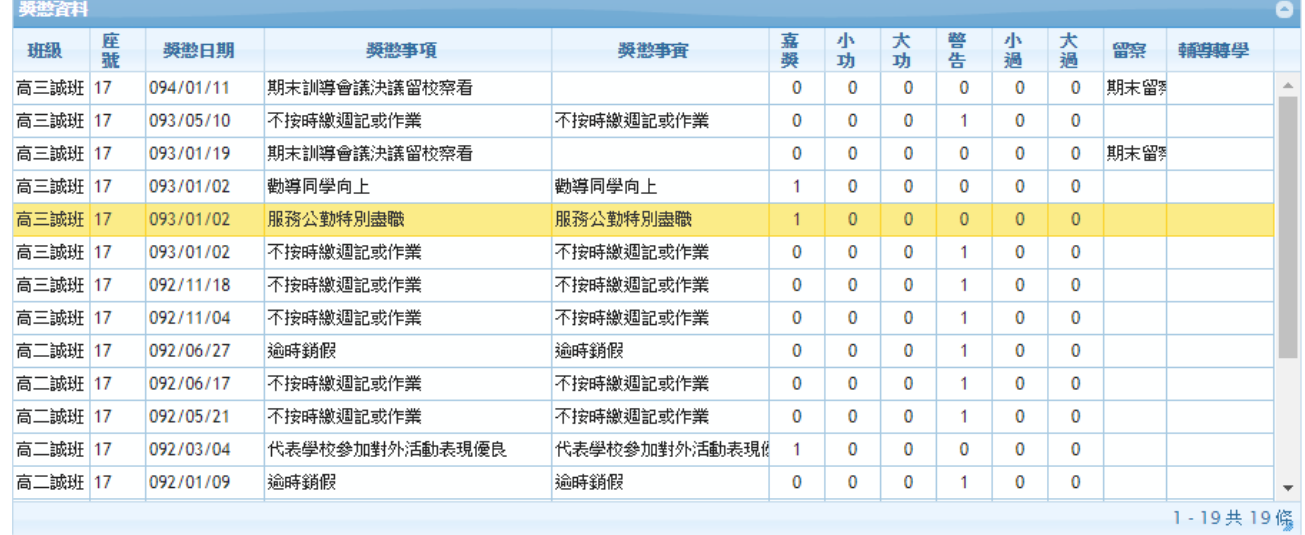

#### <mark>獎懲事項: 服務公勤特別盡職</mark>

<mark>獎懲事査:</mark> 服務公勤特別盡職

#### E. 【學生線上-01-5 學生查詢德行評量】

#### 1.服務學習

服務學習 特殊表現 導師評量 出缺獎數

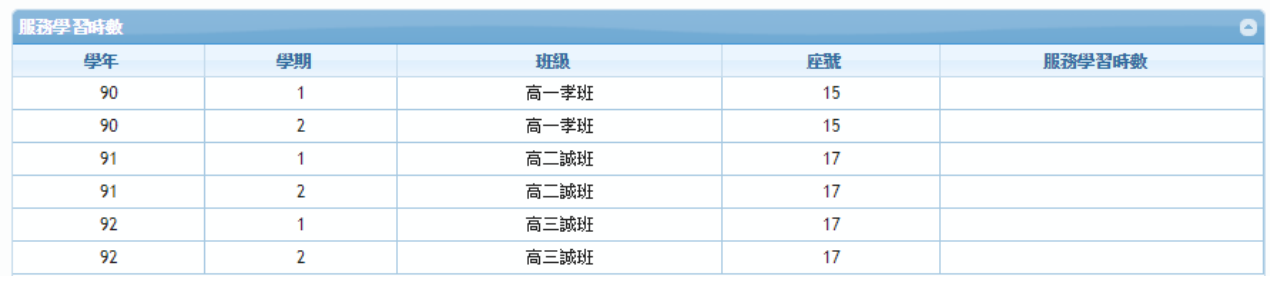

#### 2.特殊表現

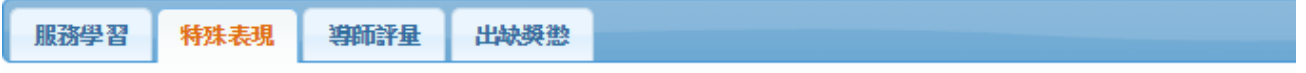

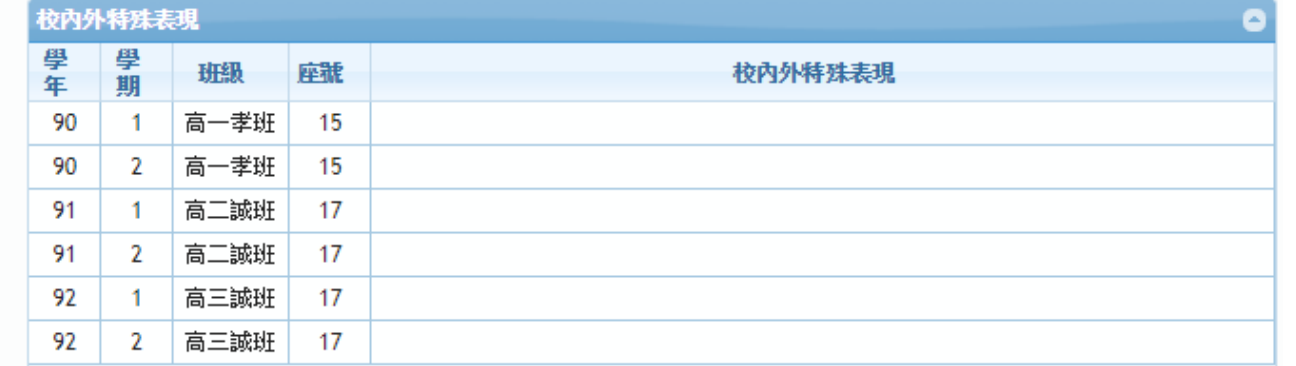

### 模組功能操作手冊

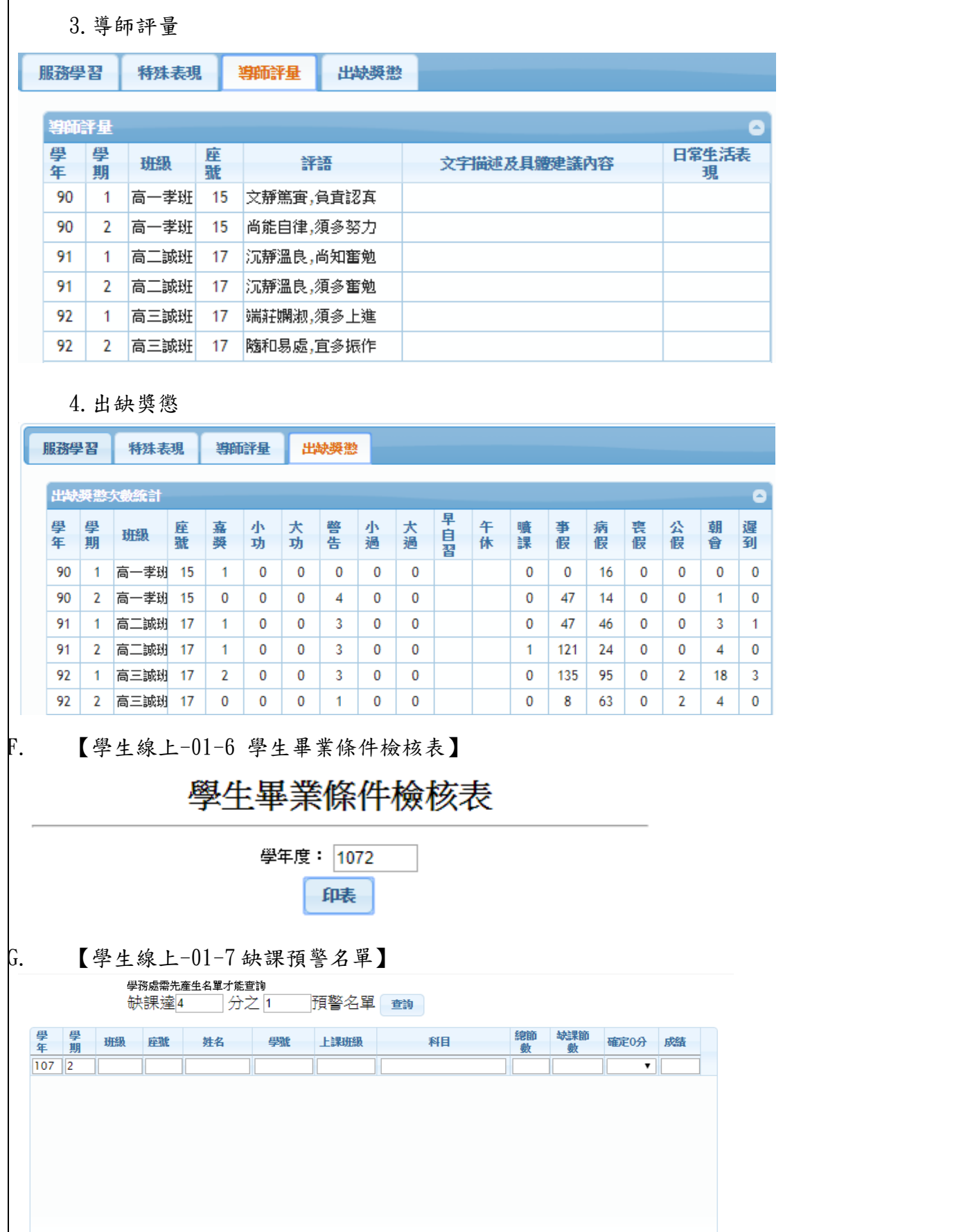

 $14.34$   $\boxed{1}$   $\frac{1}{10}$   $\boxed{1}$   $\boxed{0}$   $\boxed{0}$   $\boxed{0}$   $\boxed{0}$   $\boxed{0}$   $\boxed{0}$ 

沒有記錄

 $\phi$  a

### 模組功能操作手冊

### <span id="page-14-0"></span>**1.7** 學生線上**-02** 綜合資料

#### <span id="page-14-1"></span>**1.7.1** 個案說明

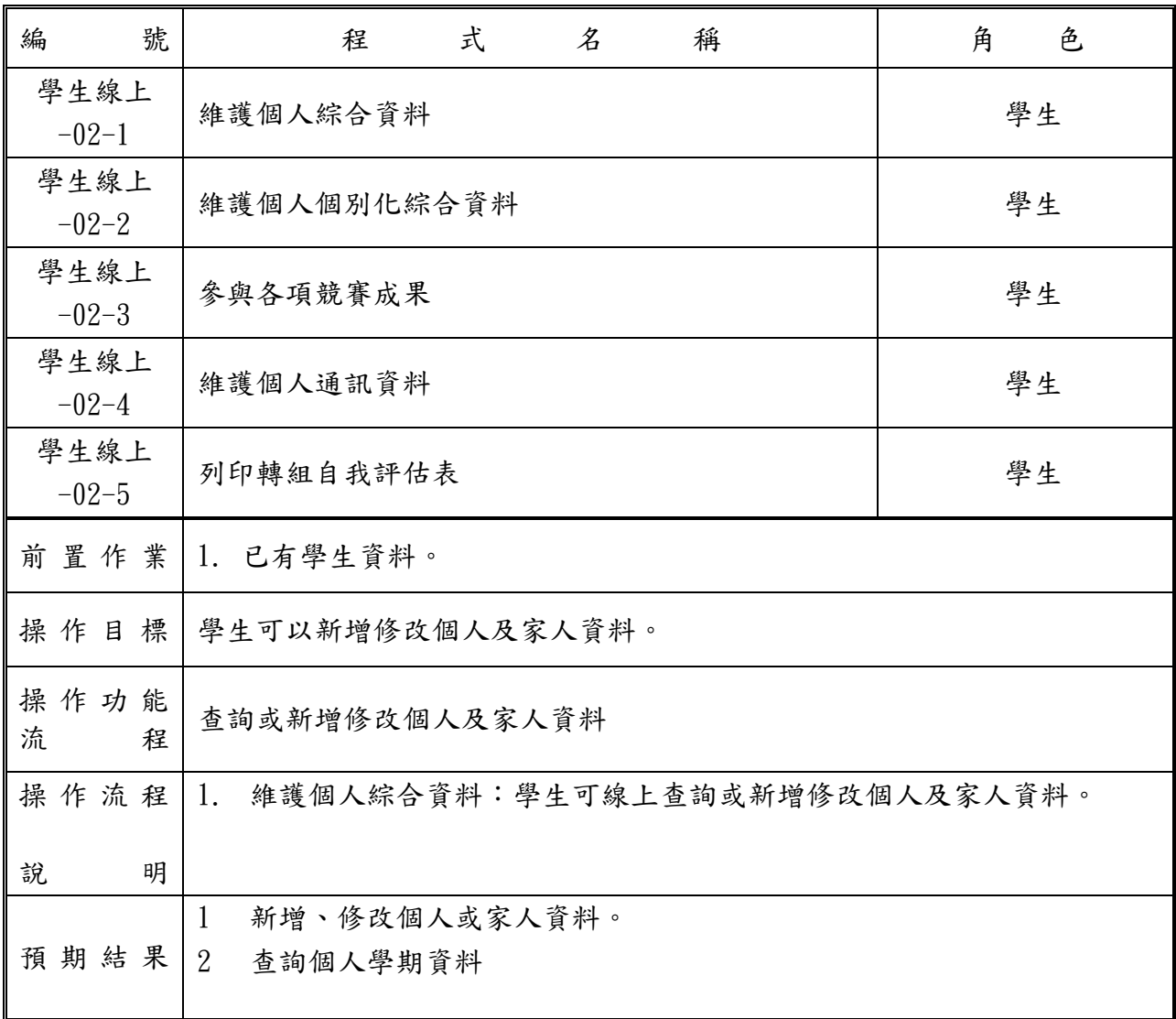

<span id="page-15-0"></span>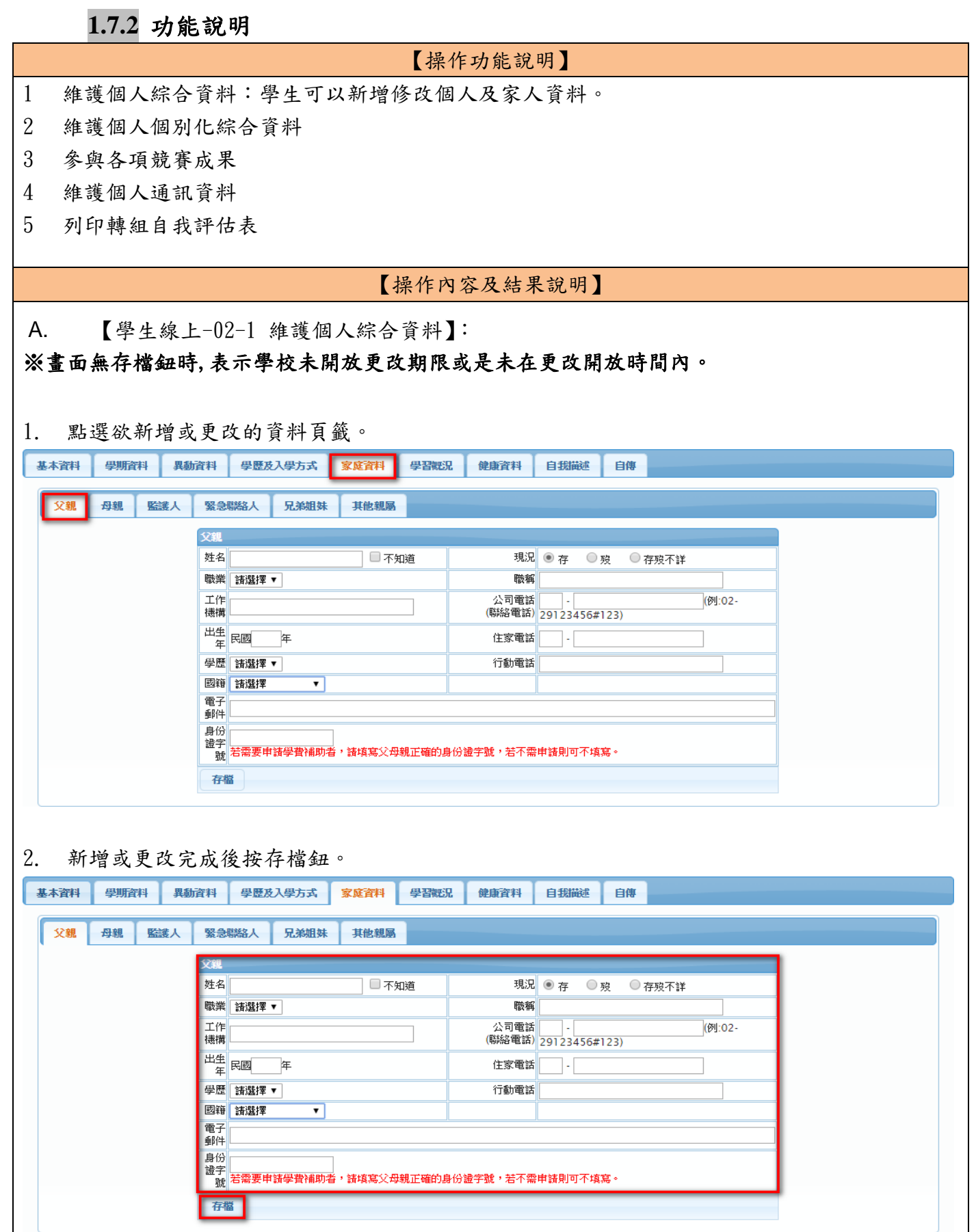

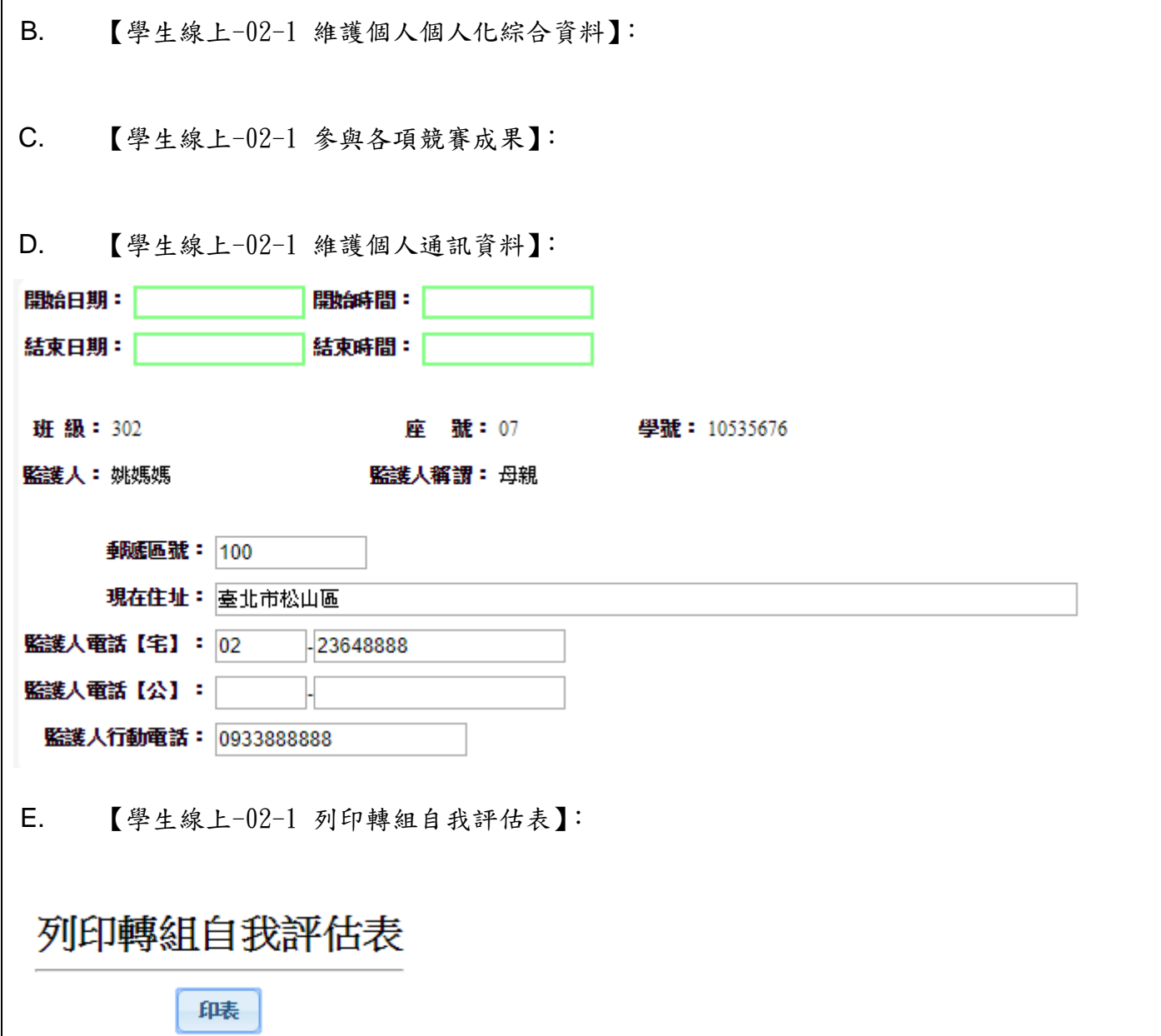

### 模組功能操作手冊

### <span id="page-17-0"></span>**1.8**學生線上**-03** 新選課作業**-108** 課綱

#### <span id="page-17-1"></span>**1.8.1** 個案說明

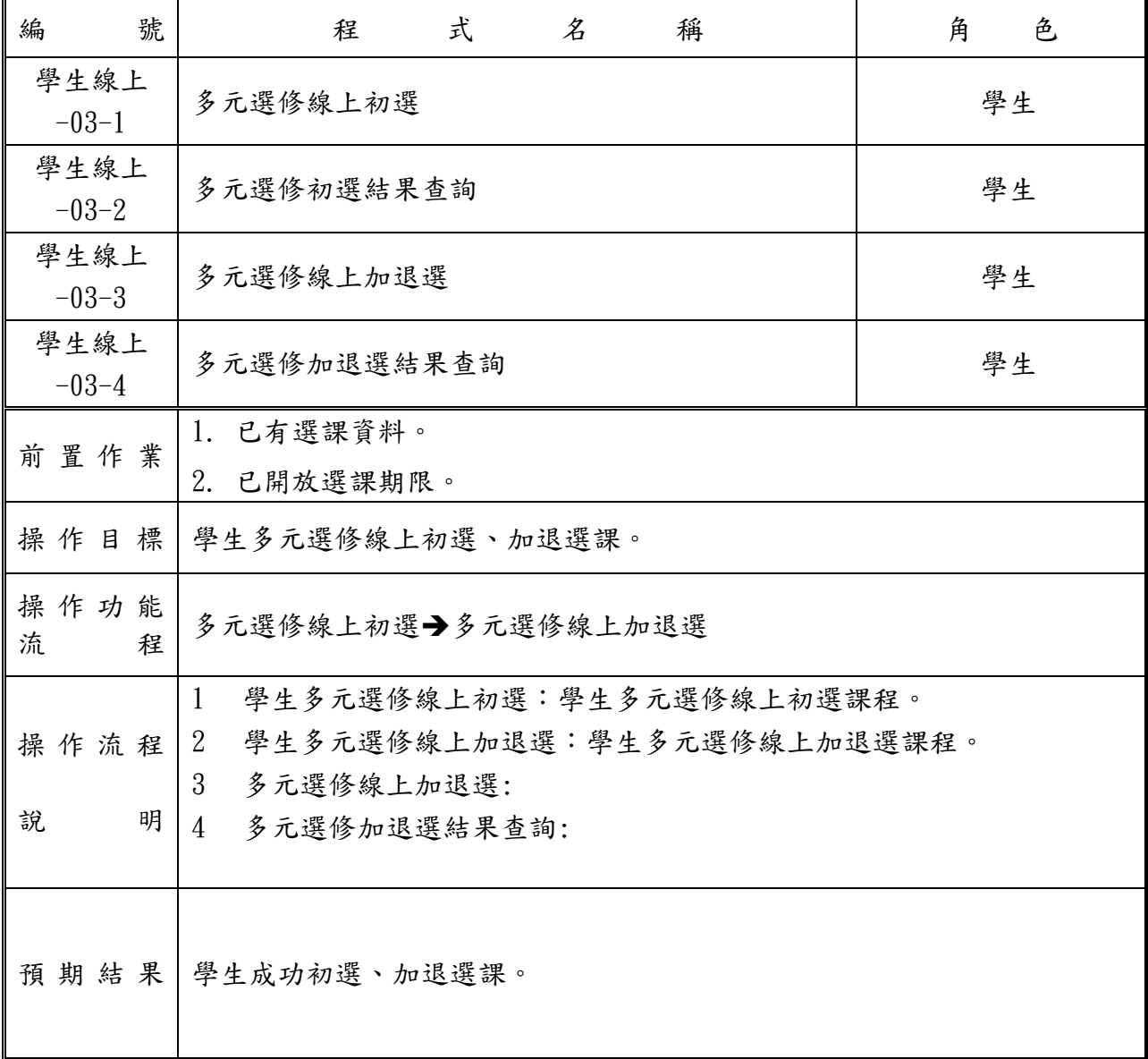

<span id="page-18-0"></span>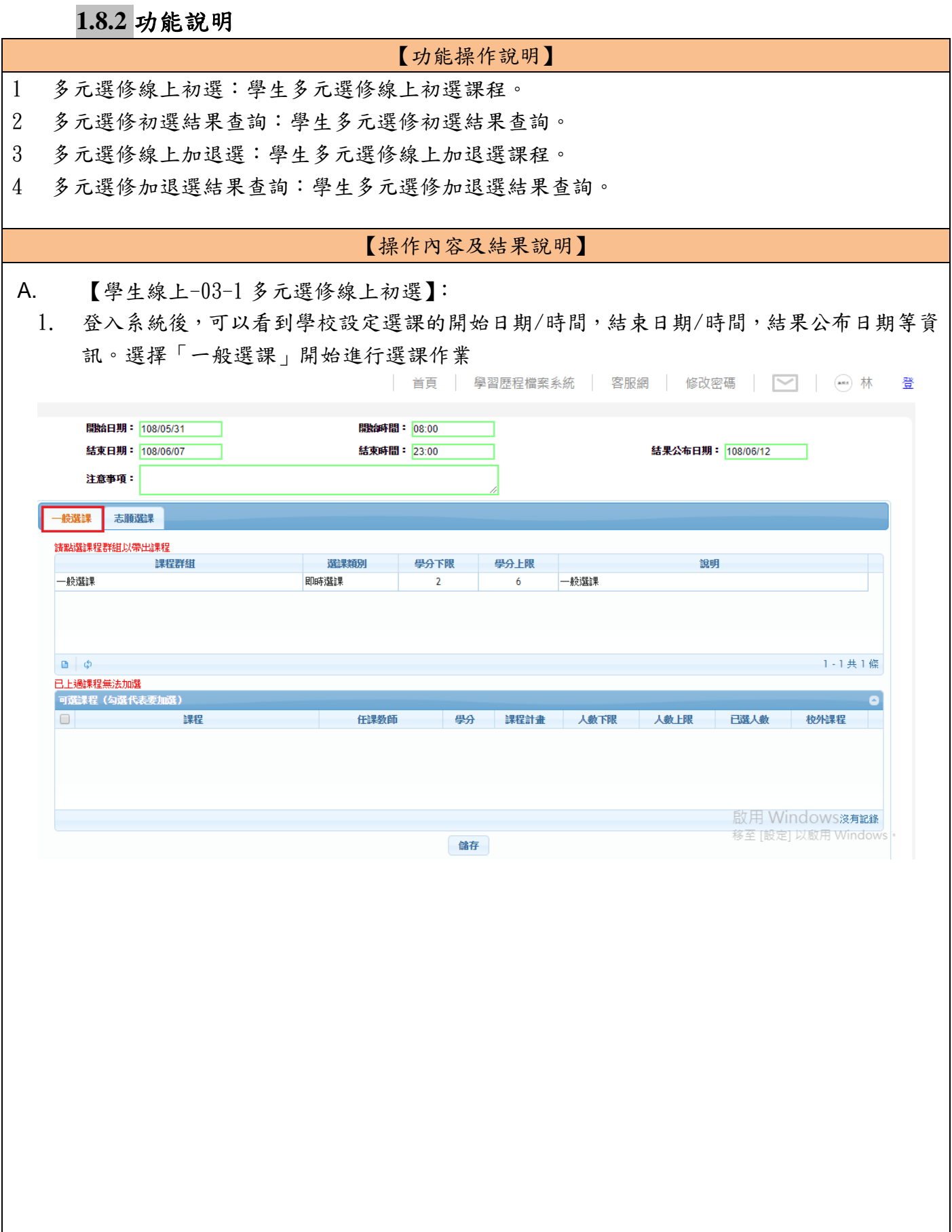

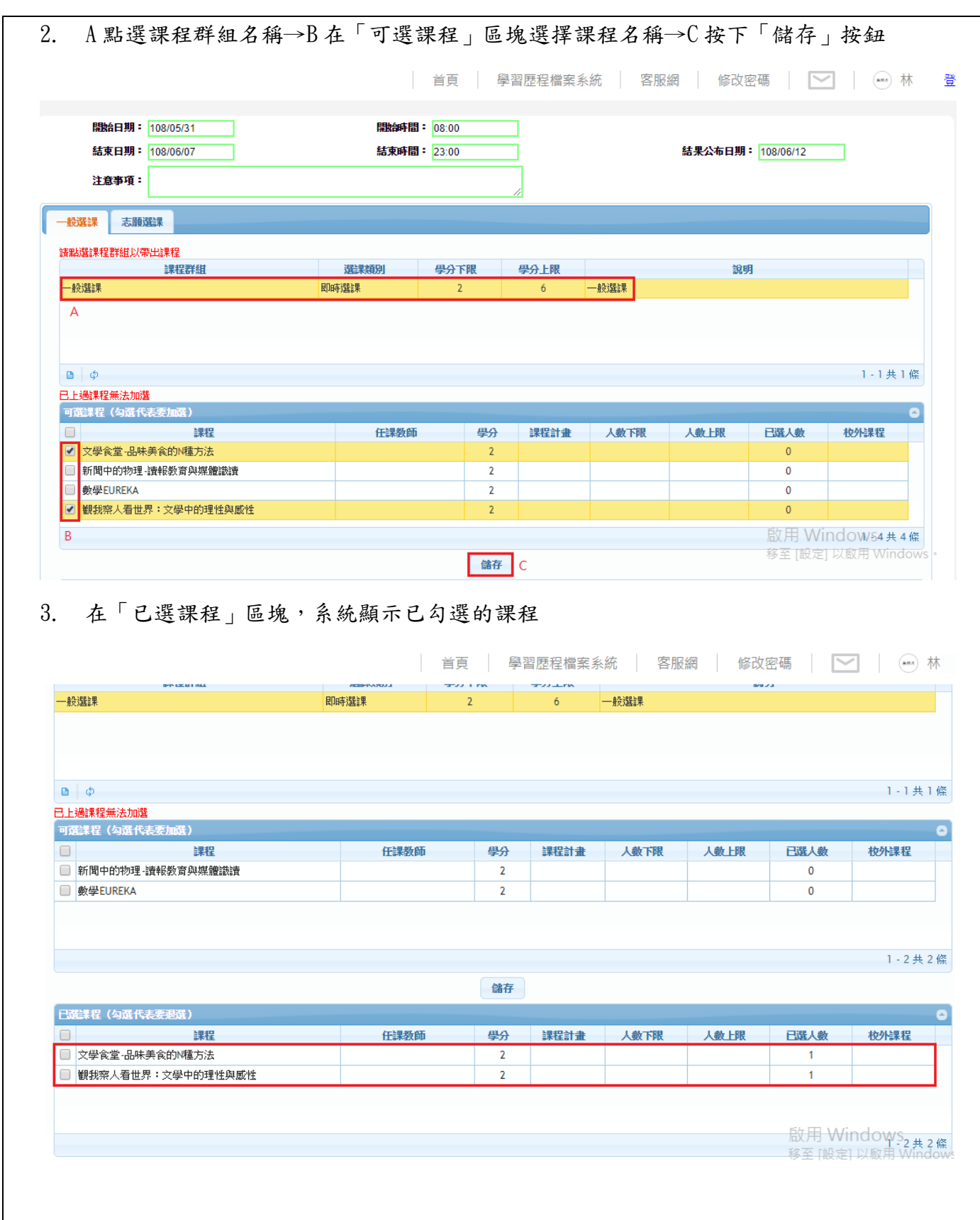

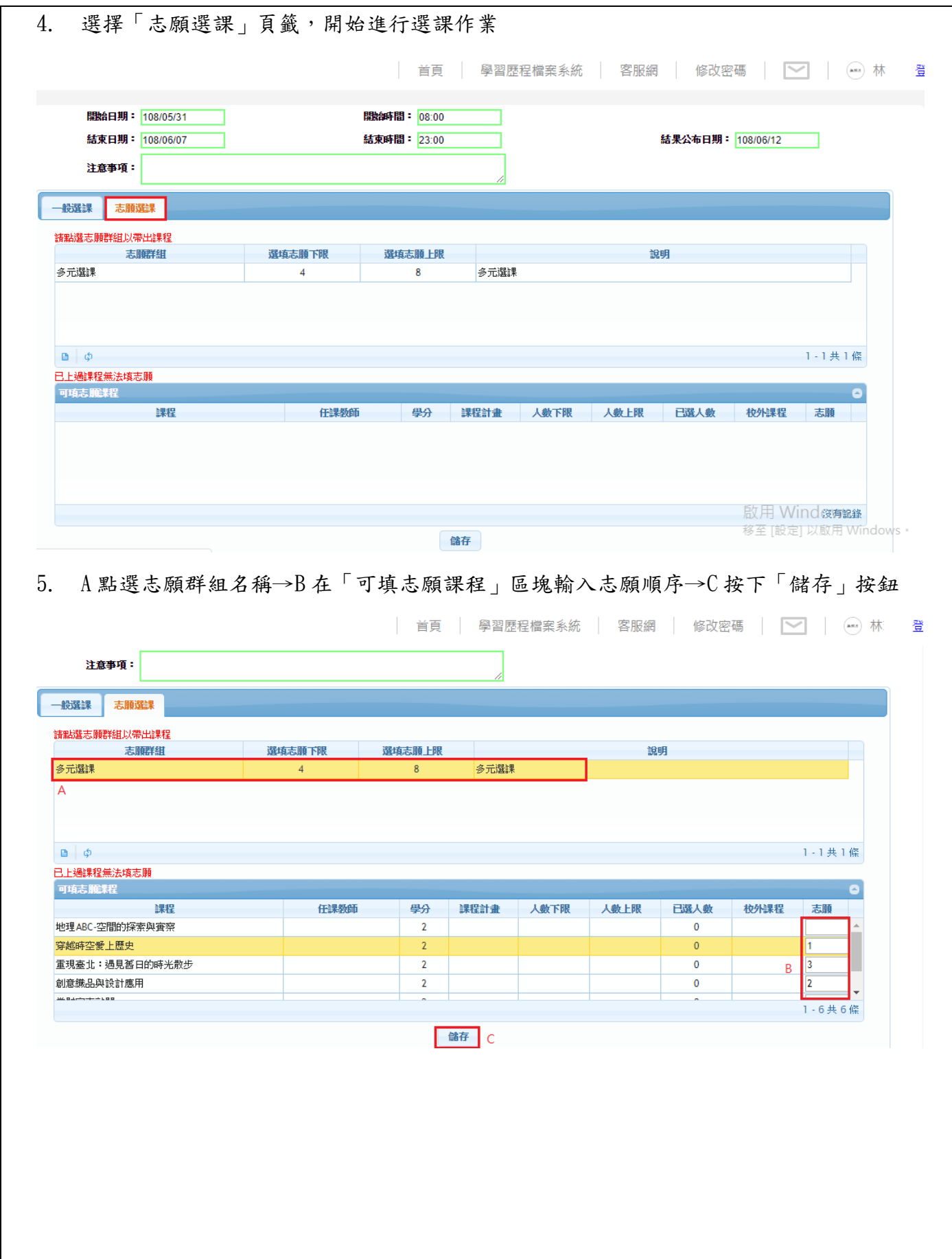

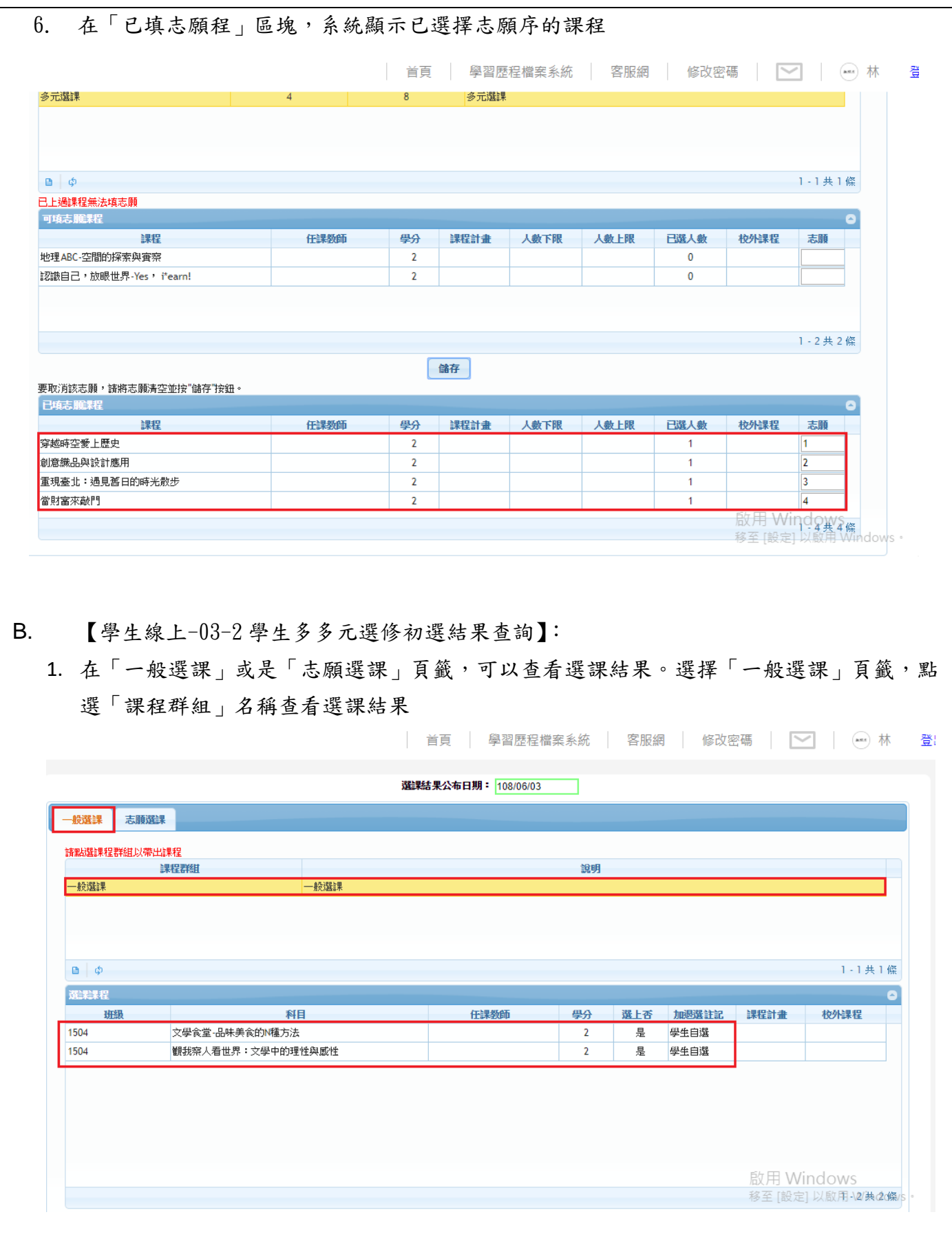

### 模組功能操作手冊

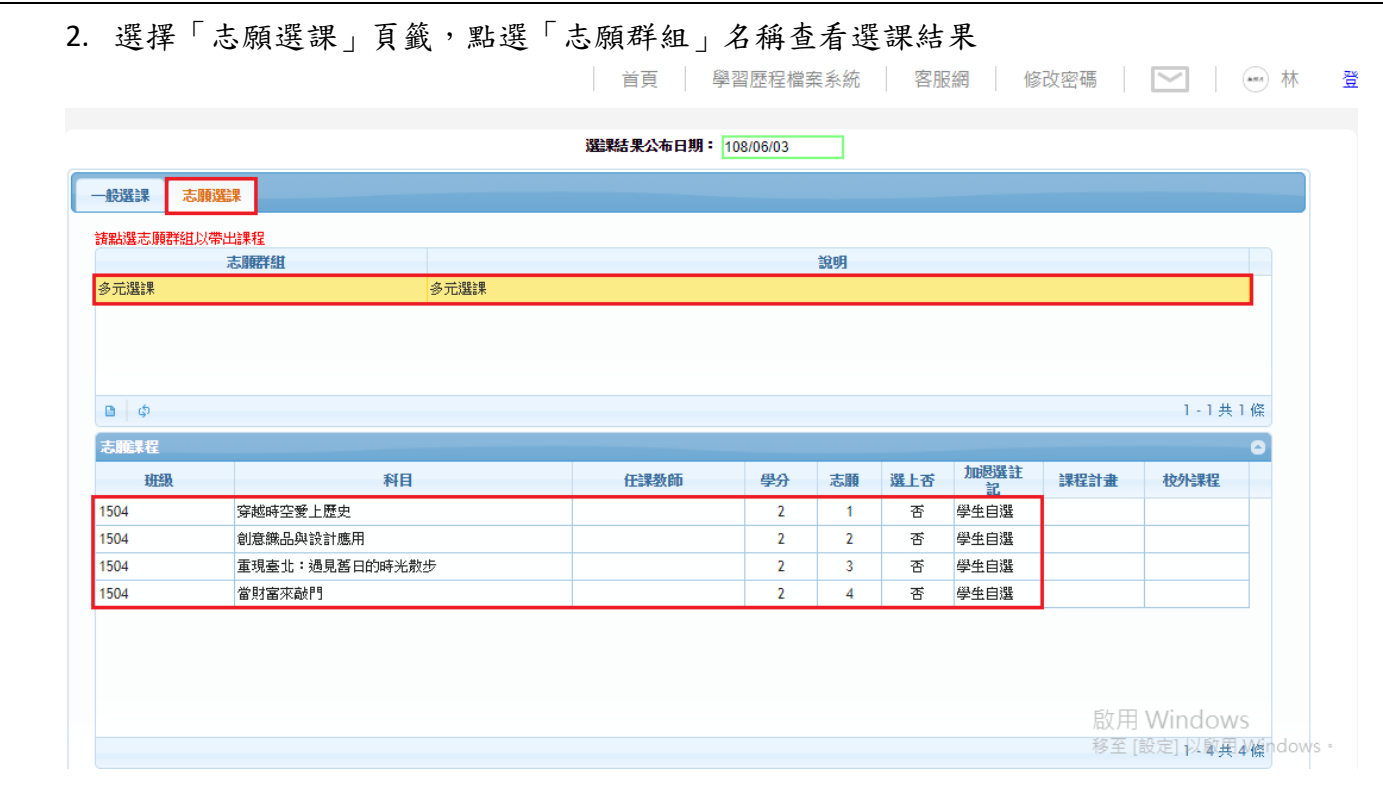

C. 【學生線上-03-3 學生多元選修線上加退選】:

1. 登入系統後,可以看到學校設定加退選課的開始日期/時間,結束日期/時間,結果公布日 期等資訊。在「課程群組」選擇課程名稱開始進行加退選作業,A 在「可選課程」區塊勾選 課程,表示要「加選」科目。如在下方的「已選課程」區塊勾選課程,表示要「退選」科 目,B 按下「儲存」按鈕即可完成課程「加選」或是「退選」作業

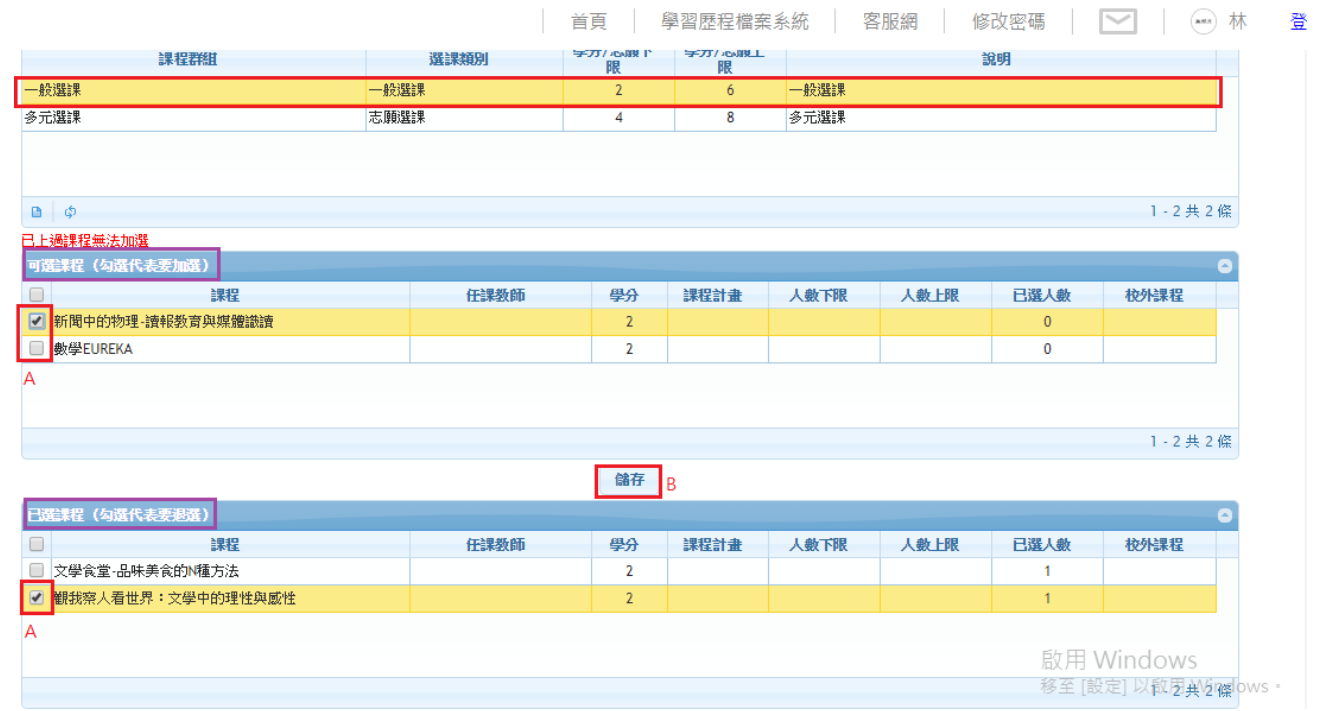

### 模組功能操作手冊

D. 【學生線上-03-4 學生多元選修加退選結果查詢】:

1. 可查看學生最後加退選課的結果

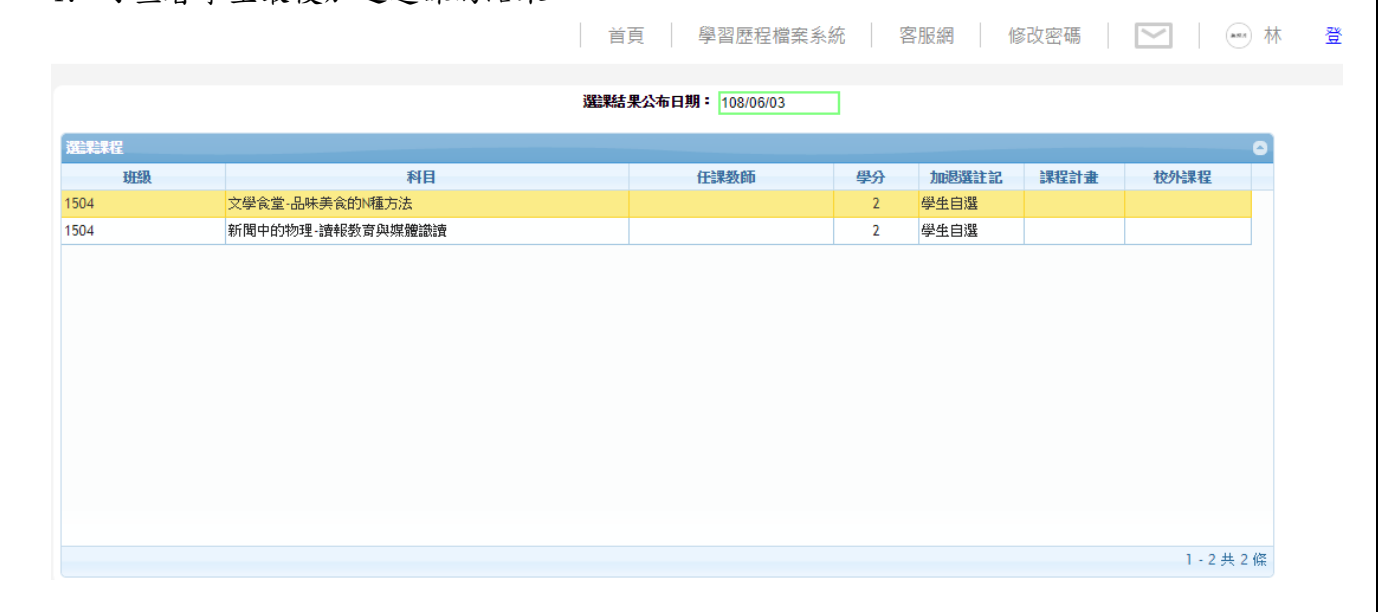

### 模組功能操作手冊

### <span id="page-24-0"></span>**1.9**學生線上**-03** 選課作業

#### <span id="page-24-1"></span>**1.9.1** 個案說明

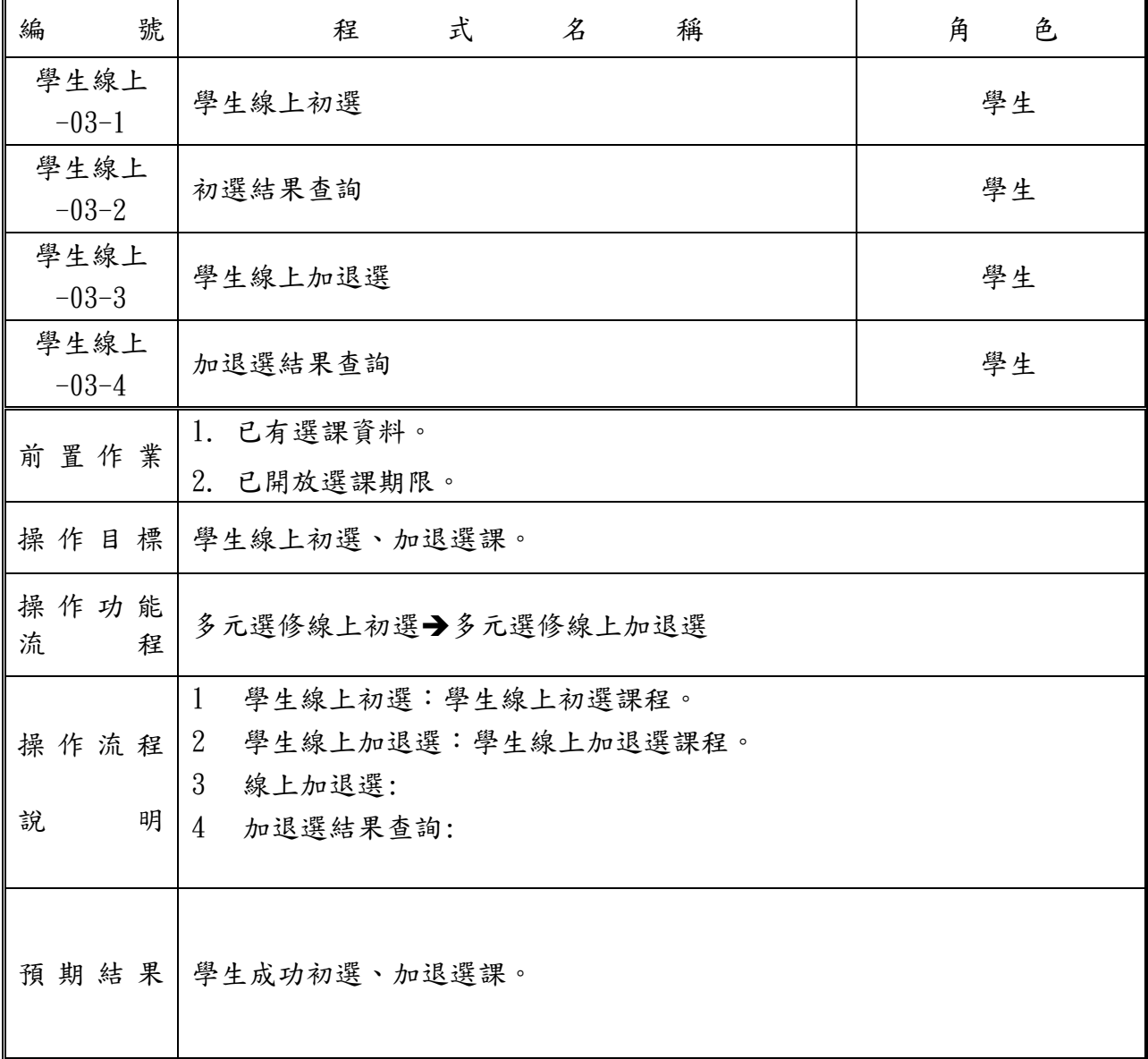

<span id="page-25-0"></span>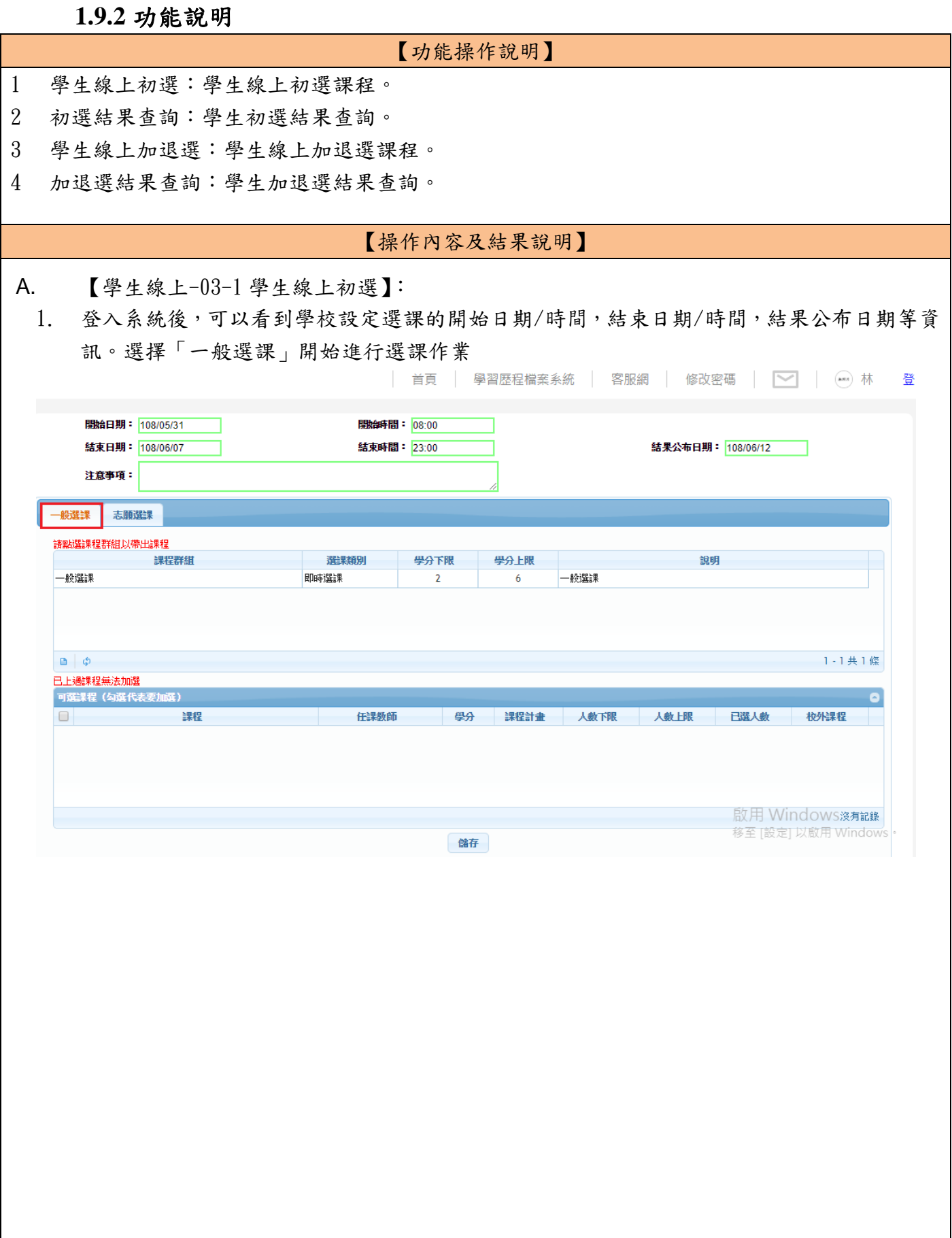

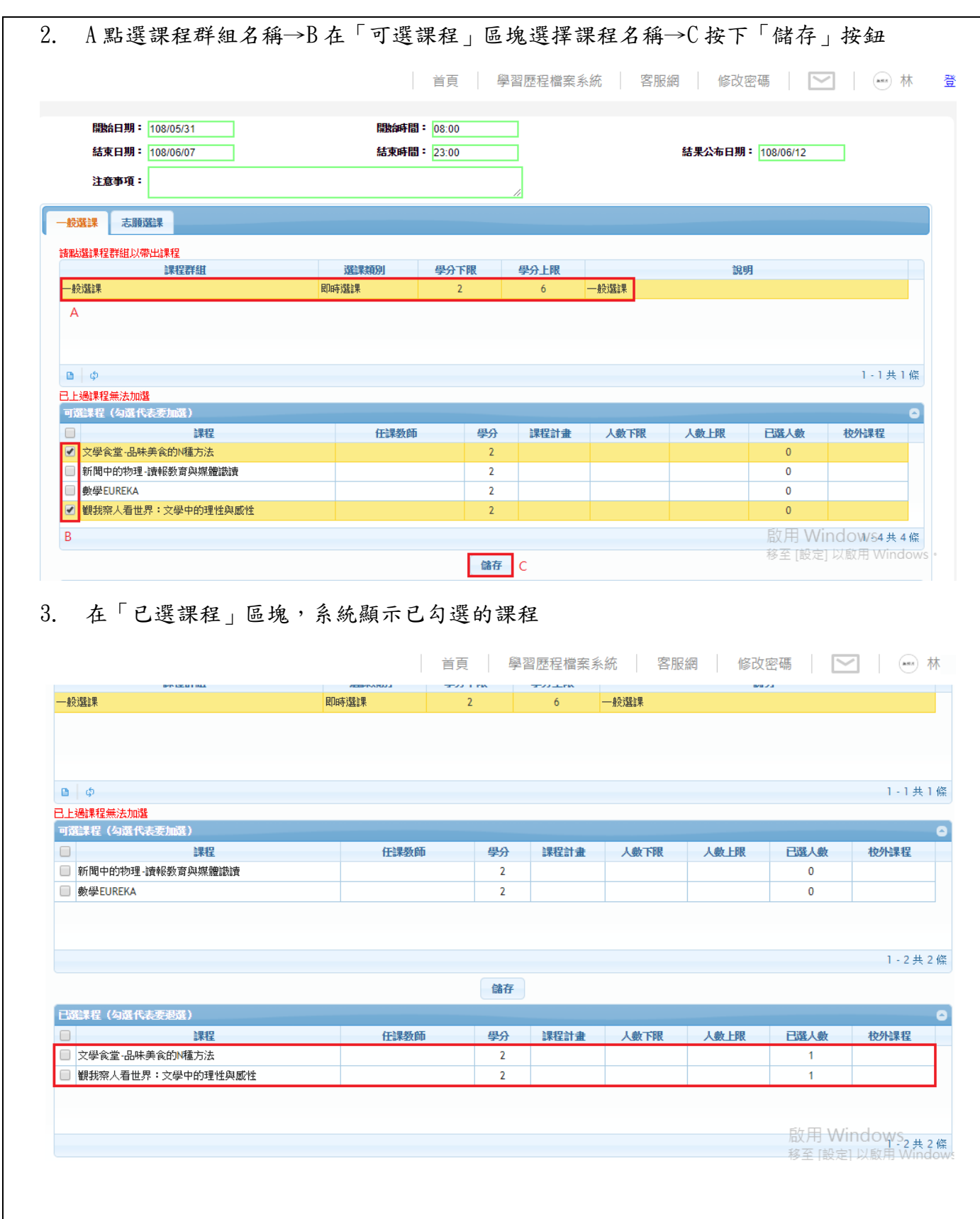

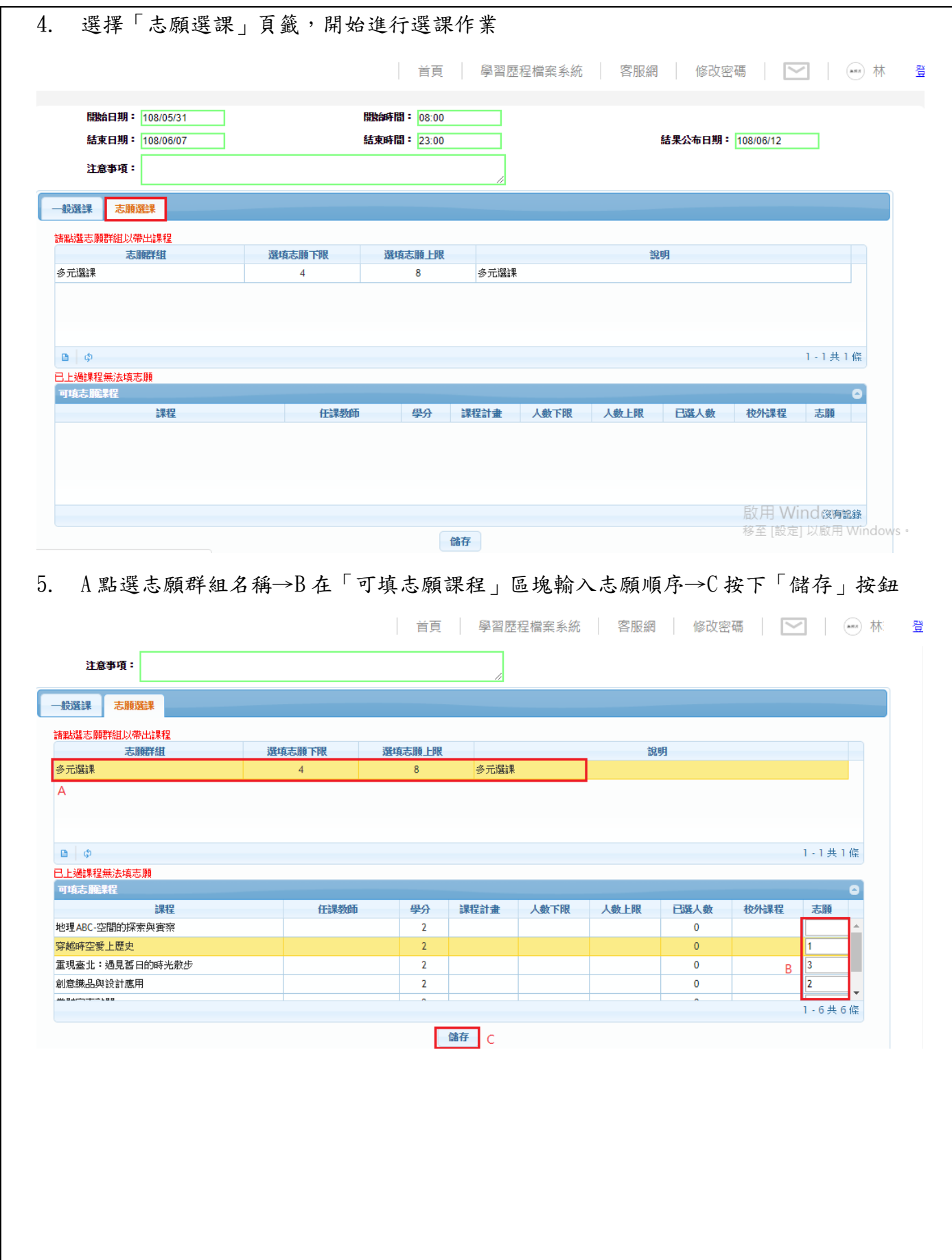

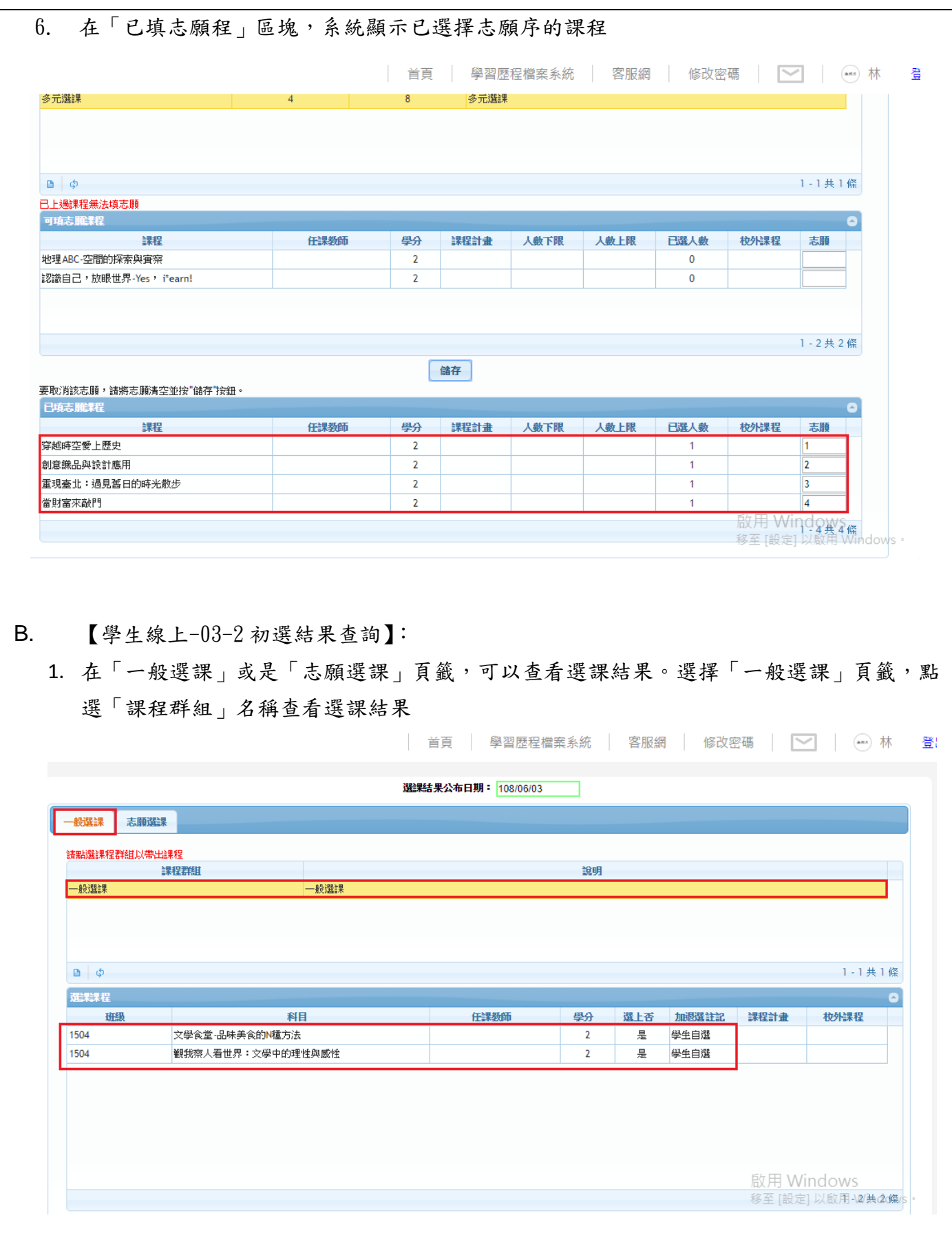

### 模組功能操作手冊

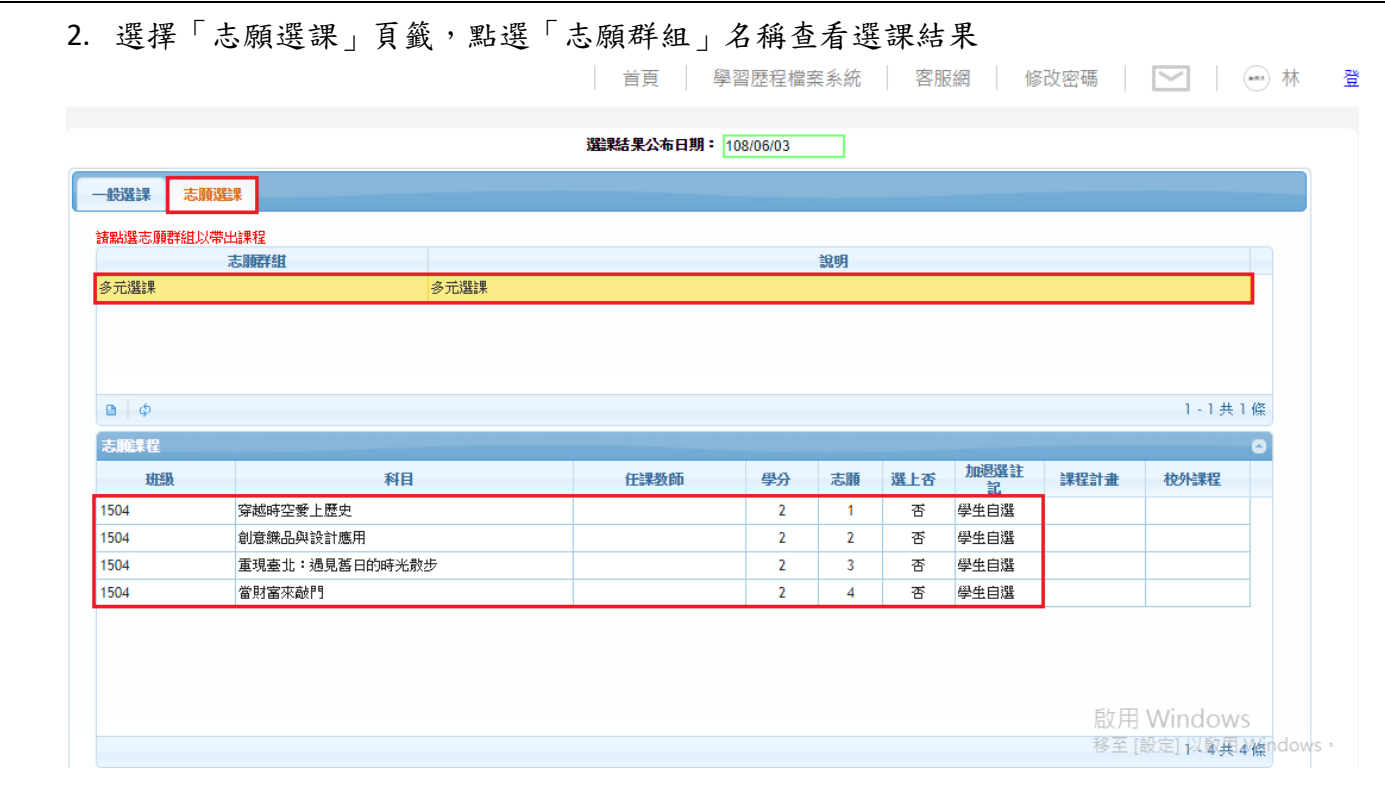

#### C. 【學生線上-03-3 學生線上加退選】:

1. 登入系統後,可以看到學校設定加退選課的開始日期/時間,結束日期/時間,結果公布日 期等資訊。在「課程群組」選擇課程名稱開始進行加退選作業,A 在「可選課程」區塊勾選 課程,表示要「加選」科目。如在下方的「已選課程」區塊勾選課程,表示要「退選」科 目,B 按下「儲存」按鈕即可完成課程「加選」或是「退選」作業

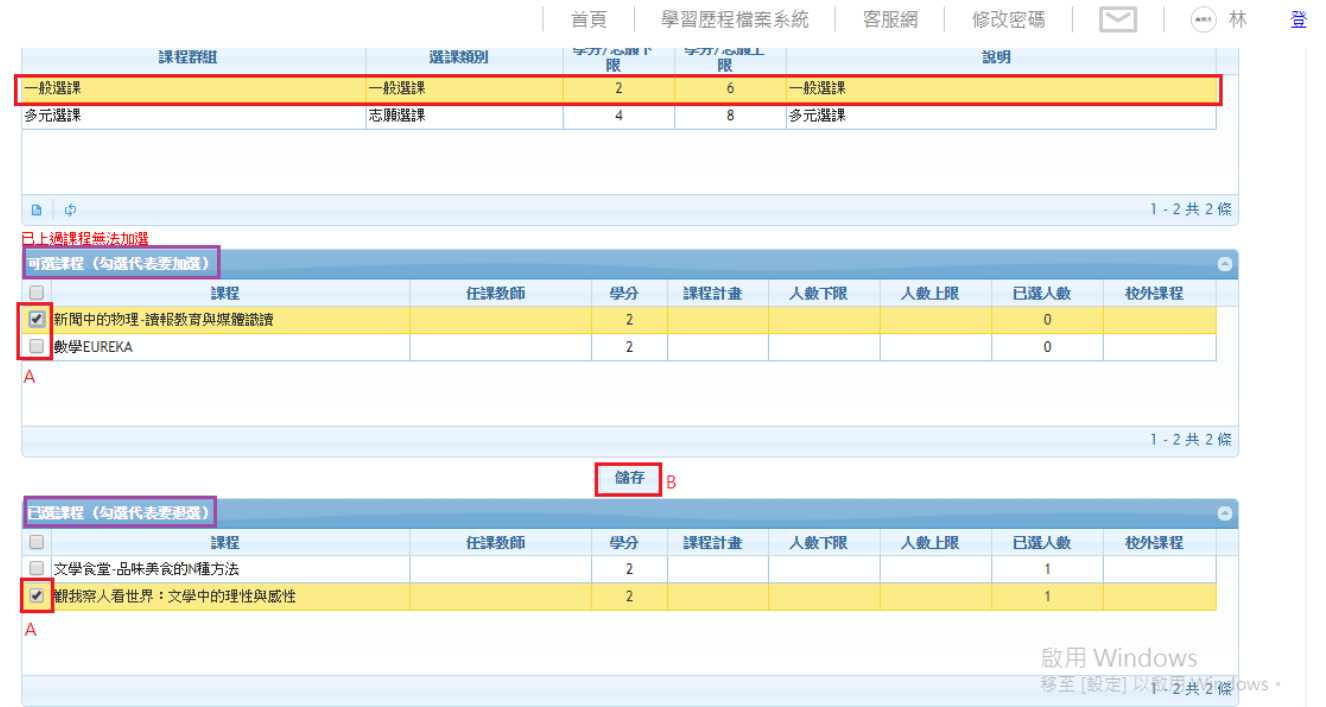

### 模組功能操作手冊

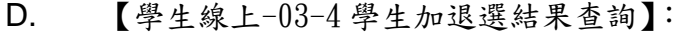

1. 可查看學生最後加退選課的結果

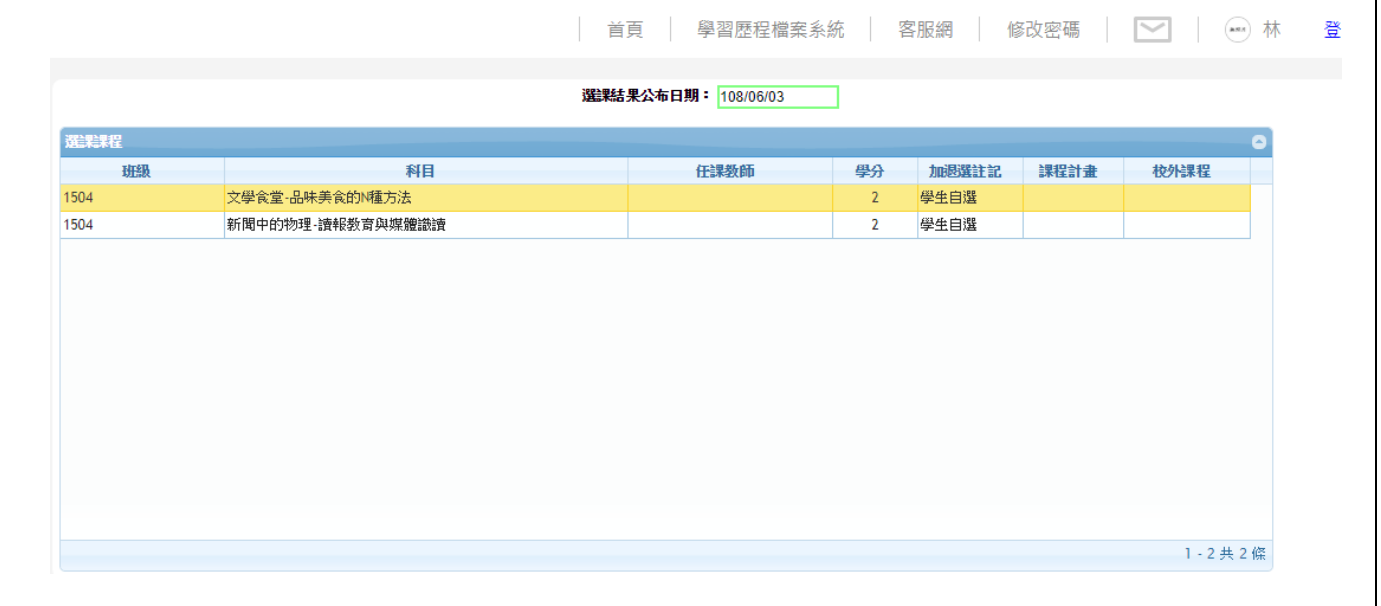

### 模組功能操作手冊

### <span id="page-31-0"></span>**1.10** 學生線上**- 04** 彈性學習

#### <span id="page-31-1"></span>**1.10.1** 個案說明

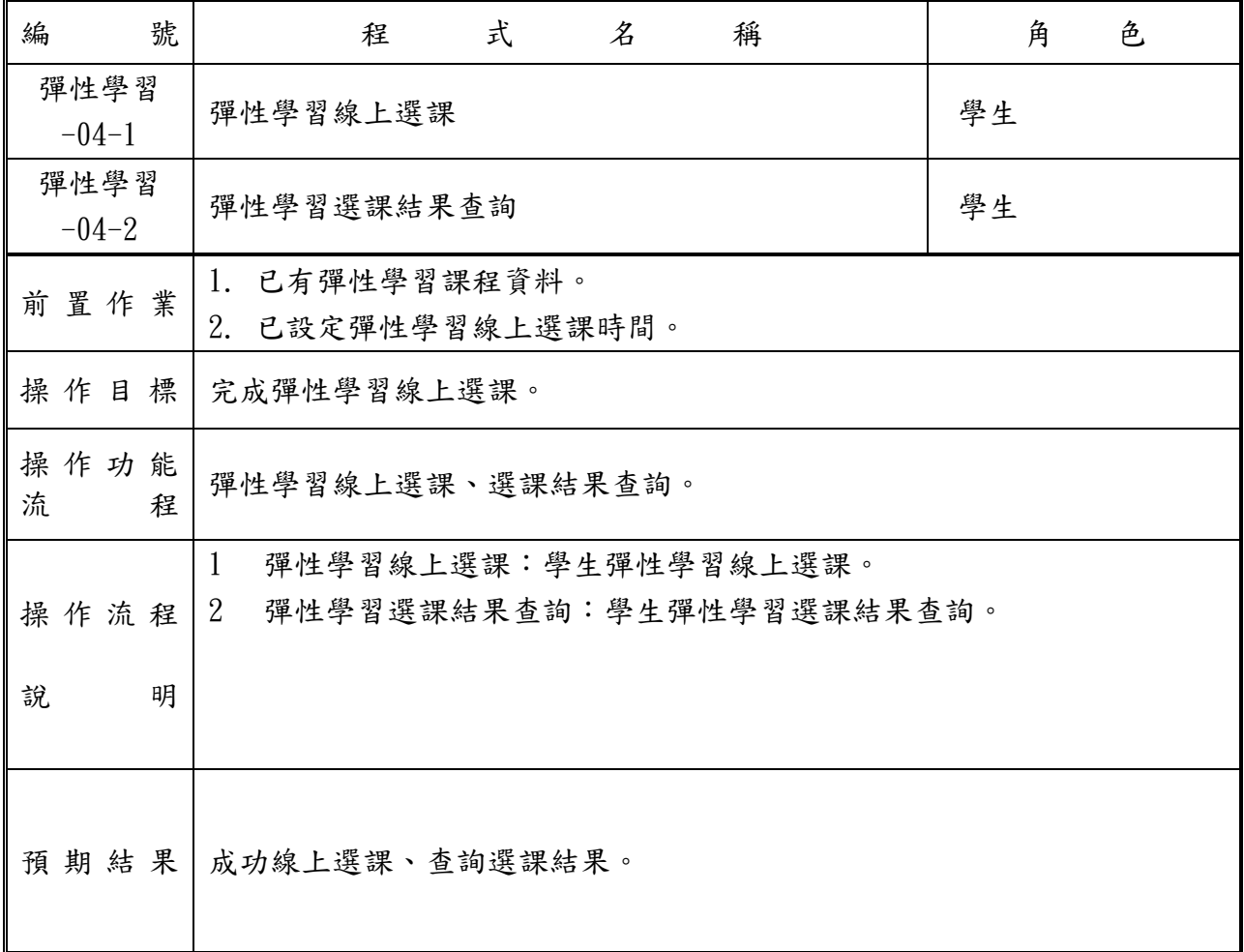

### 模組功能操作手冊

### <span id="page-32-0"></span>**1.10.2** 功能說明

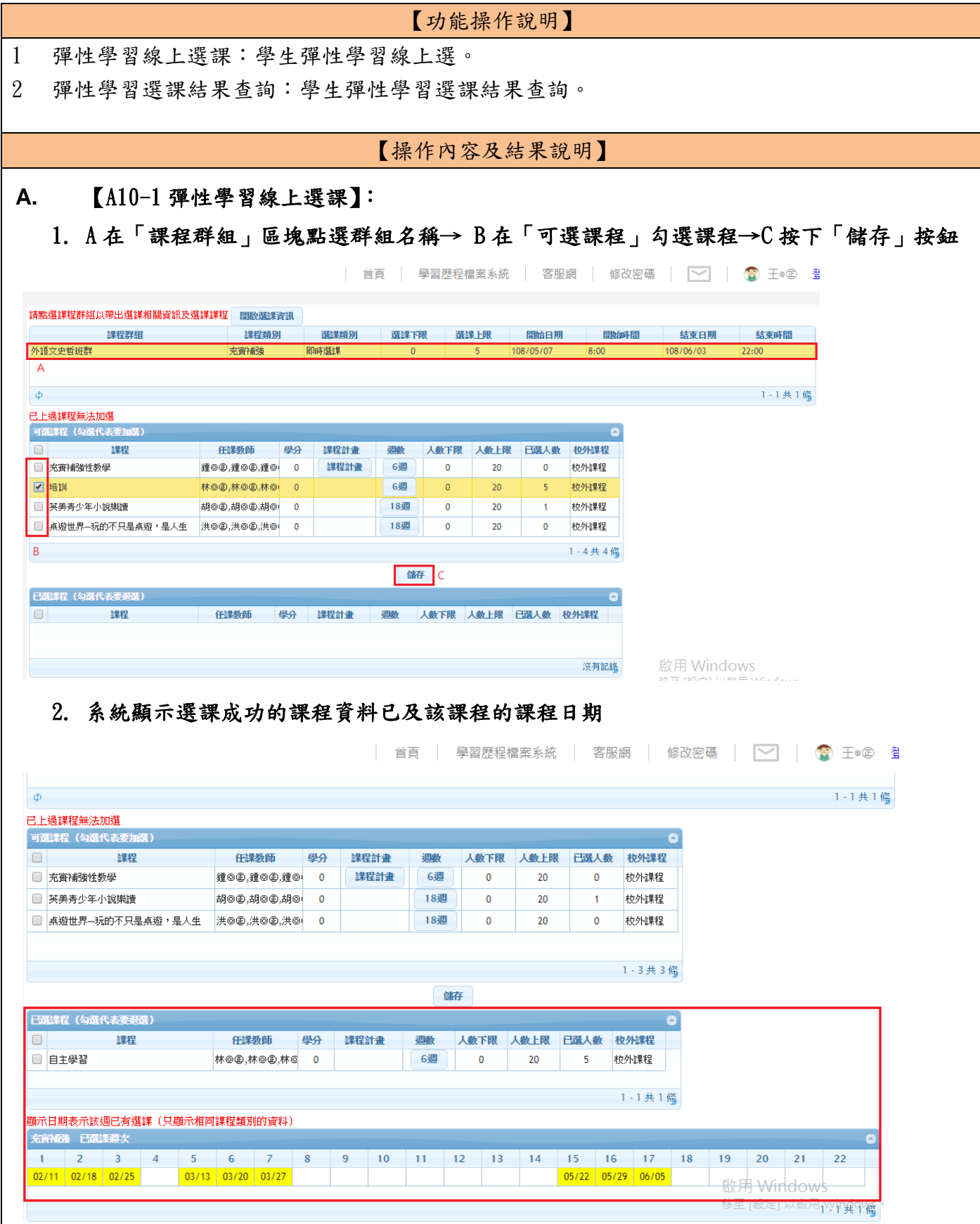

模組功能操作手冊

**A.** 【A10-2 彈性學習選課結果查詢】: **1. A**「課程群組」區塊點選課程名稱→**B** 系統顯示已選課成功的課程相關資料 | 首頁 | 學習歷程檔案系統 | 客服網 | 修改密碼 | | | ● 王◎ 登出 請點選課程群組以帶出已選課程 結果公布日期 課程群組 課程類別 選課類別 外語文史哲班群 即時選課 充審補強 108/06/03 - A  $1 - 1$ 共 $1$  傜 ්ර  $\overline{a}$  $\Box$ 課程 任課教師 學分 選上否 課程計畫 调新 人數下限 人數上限 已選人數 校外課程 校外課程 ■ 自主學習 林@@,林@@,林@@,林( 륲 6週  $\overline{\phantom{0}}$  $\overline{0}$ 20  $\overline{5}$  $1 - 1$ 共1修 <mark>顯示日期表示該週已有選上(只顯示相同課程類別的資料)</mark> 充實補強已選集週次  $\bullet$ 1 2 3 4 5 6 7 8<br>02/11 02/18 02/25 03/13 03/20 03/27 14 15 16 17 18<br>05/22 05/29 06/05  $\,9$  $10$  $\vert$  11  $12$  $|13|$  $19$  20 22  $1 - 1 + 1$  翛

### 模組功能操作手冊

### <span id="page-34-0"></span>**1.11** 學生線上**- 05** 選社作業

#### <span id="page-34-1"></span>**1.11.1** 個案說明

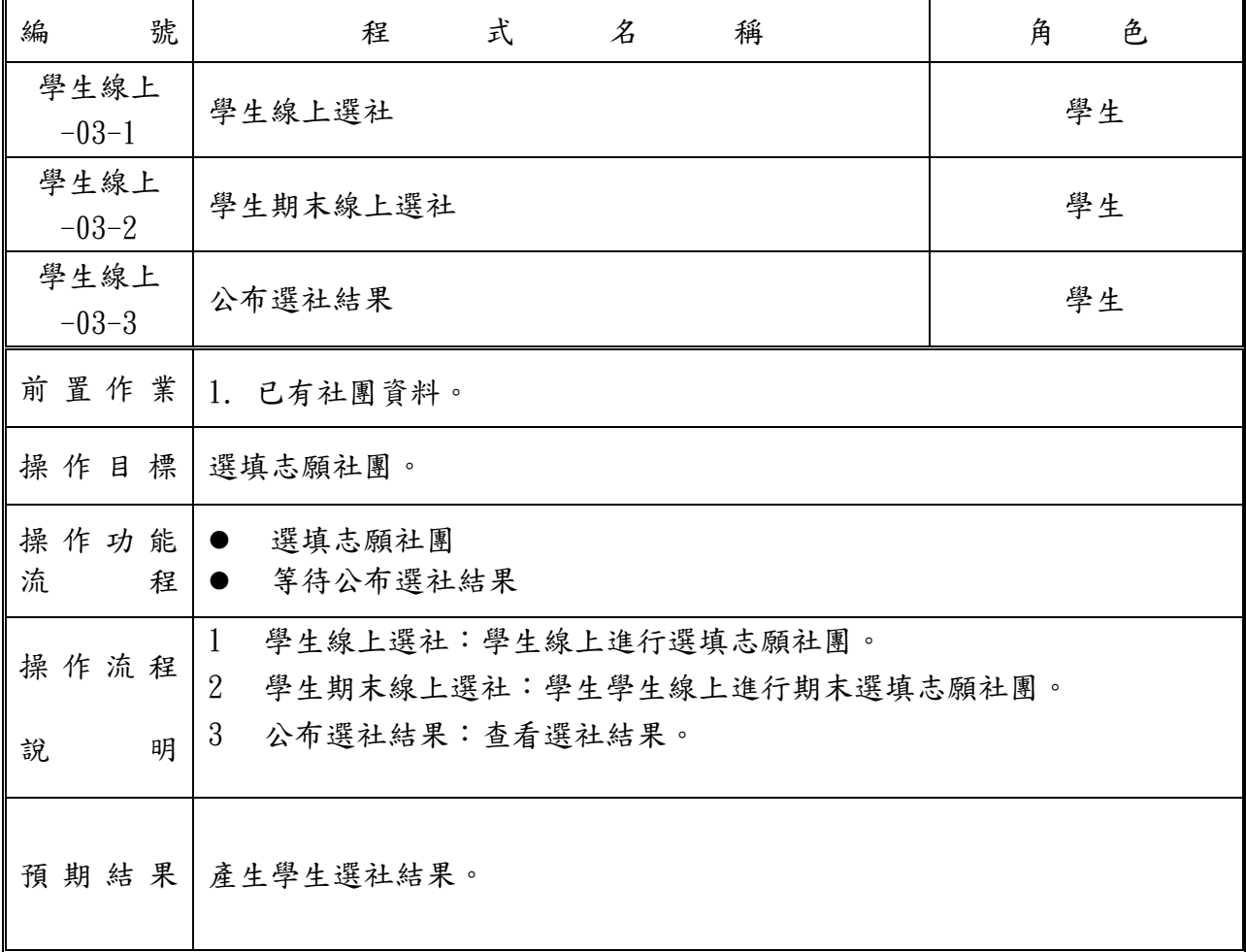

<span id="page-35-0"></span>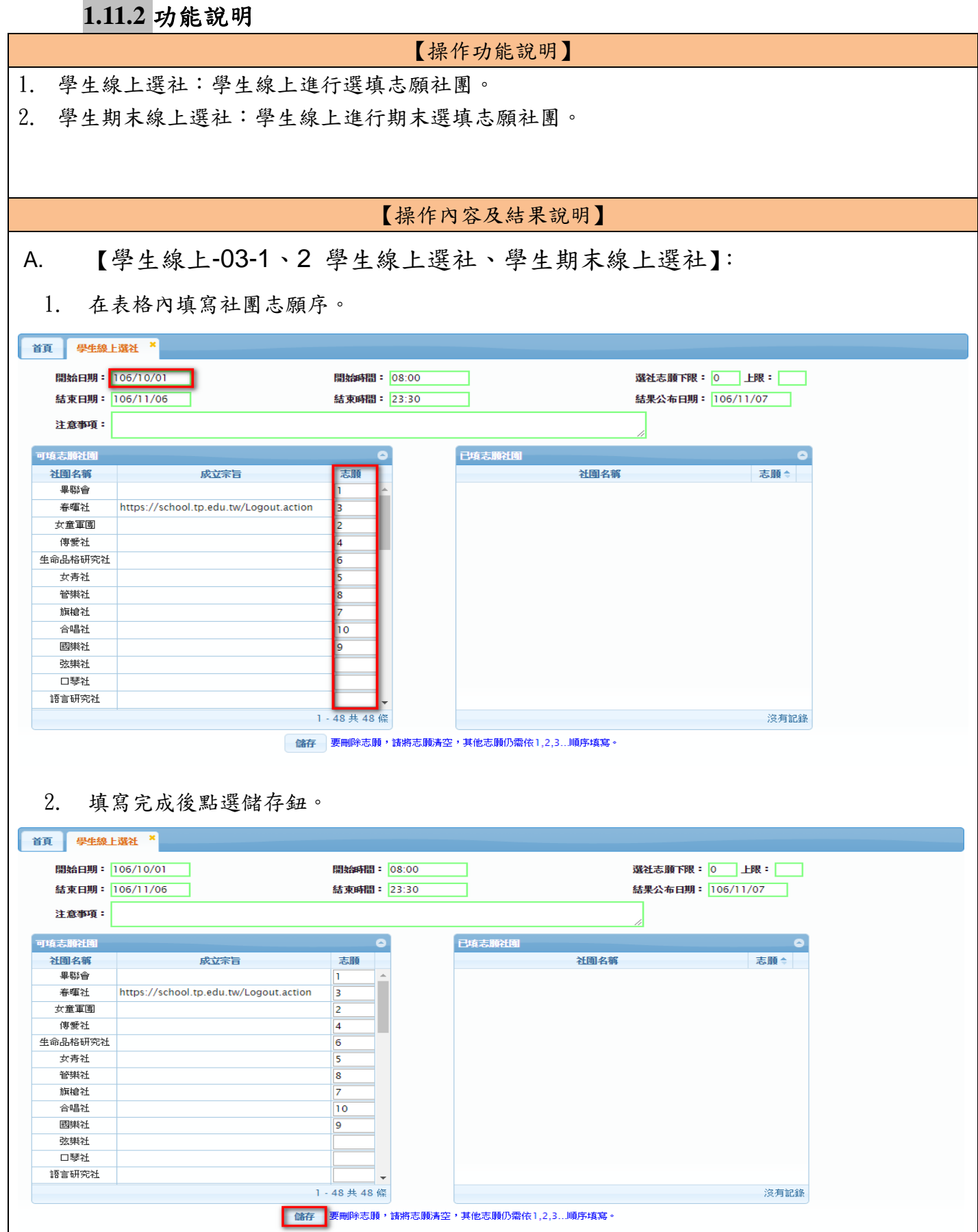

### 臺北市高中第二代校務行政系統 模組功能操作手冊

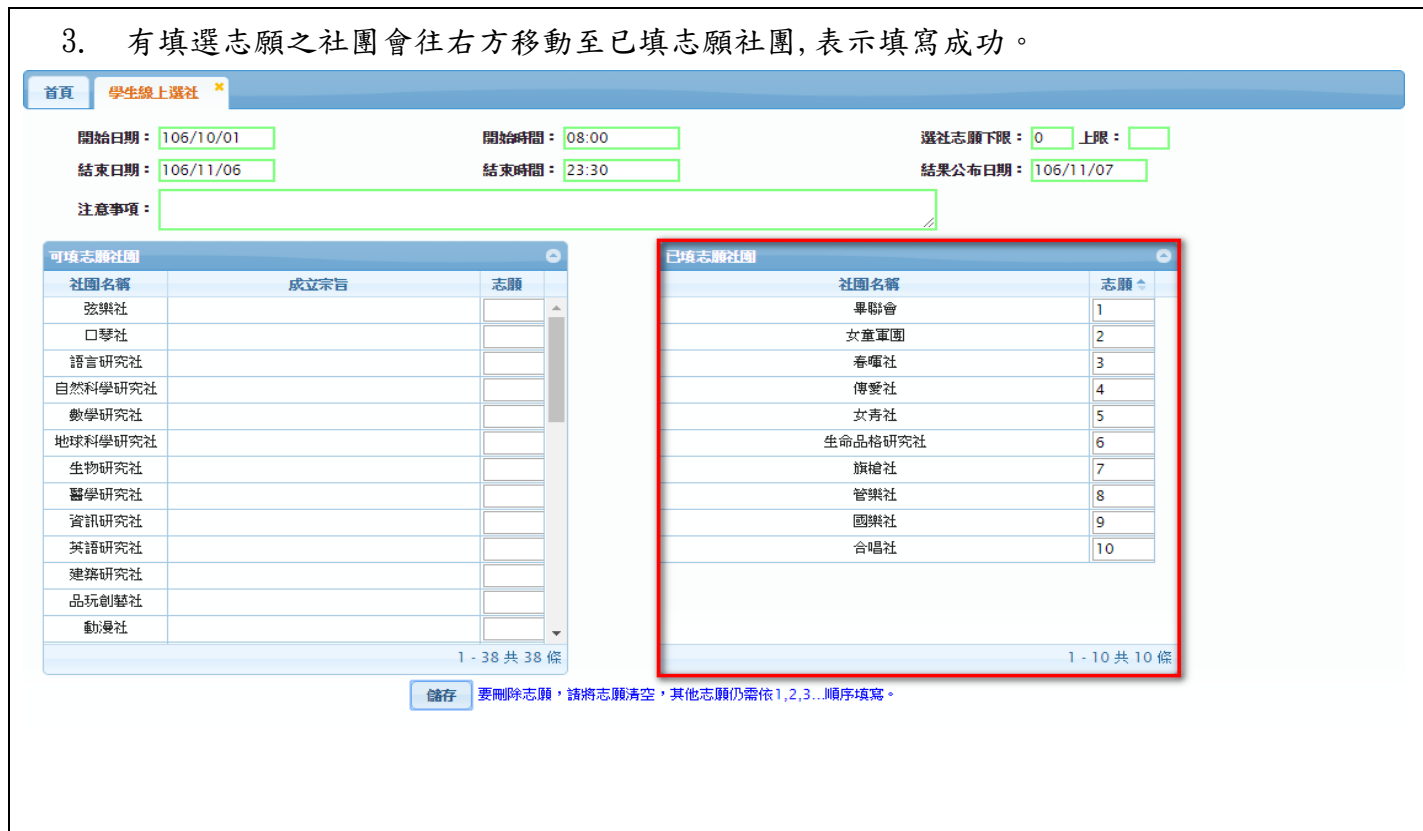

### 模組功能操作手冊

### <span id="page-37-0"></span>**1.12** 學生線上**-06** 報備請假

### <span id="page-37-1"></span>**1.12.1** 個案說明

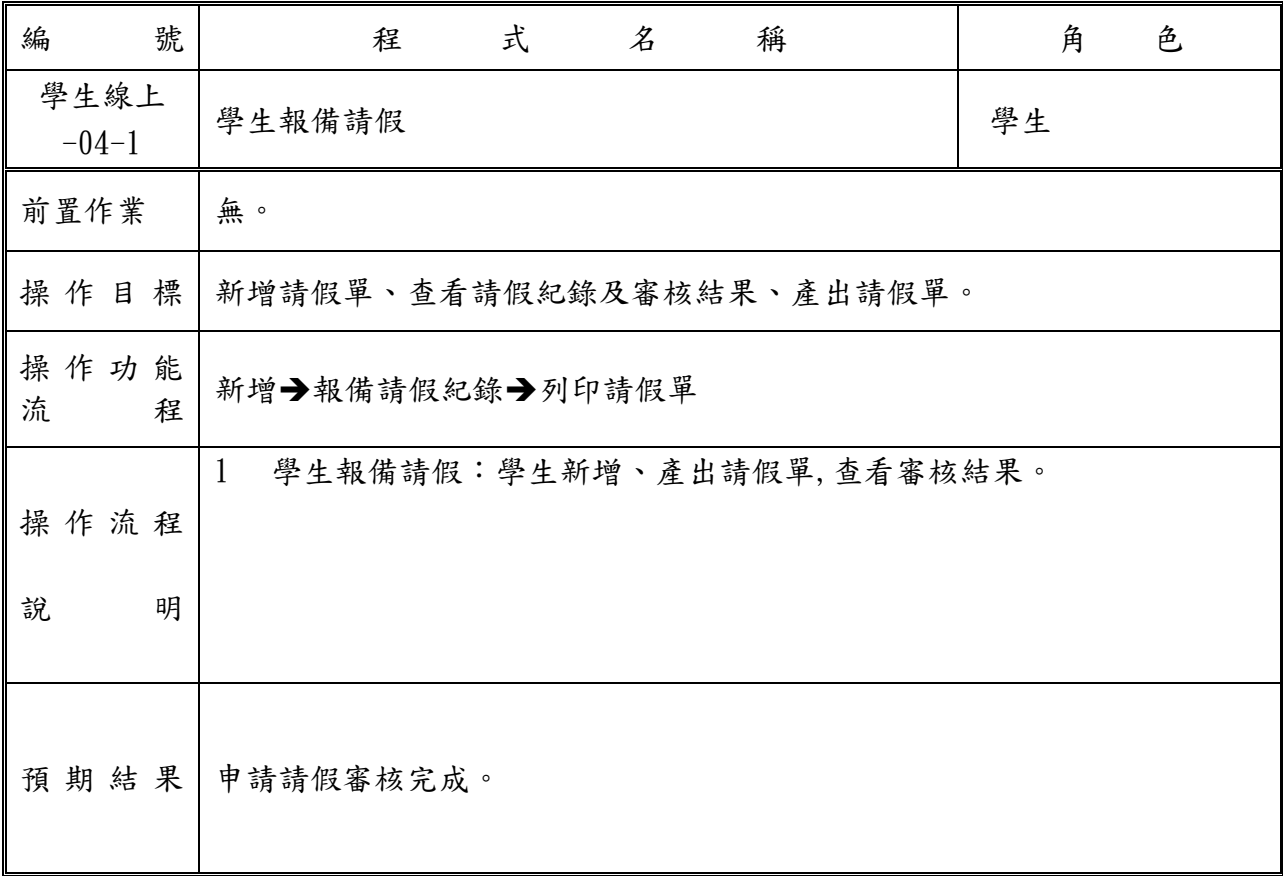

### 模組功能操作手冊

<span id="page-38-0"></span>**1.12.2** 功能說明

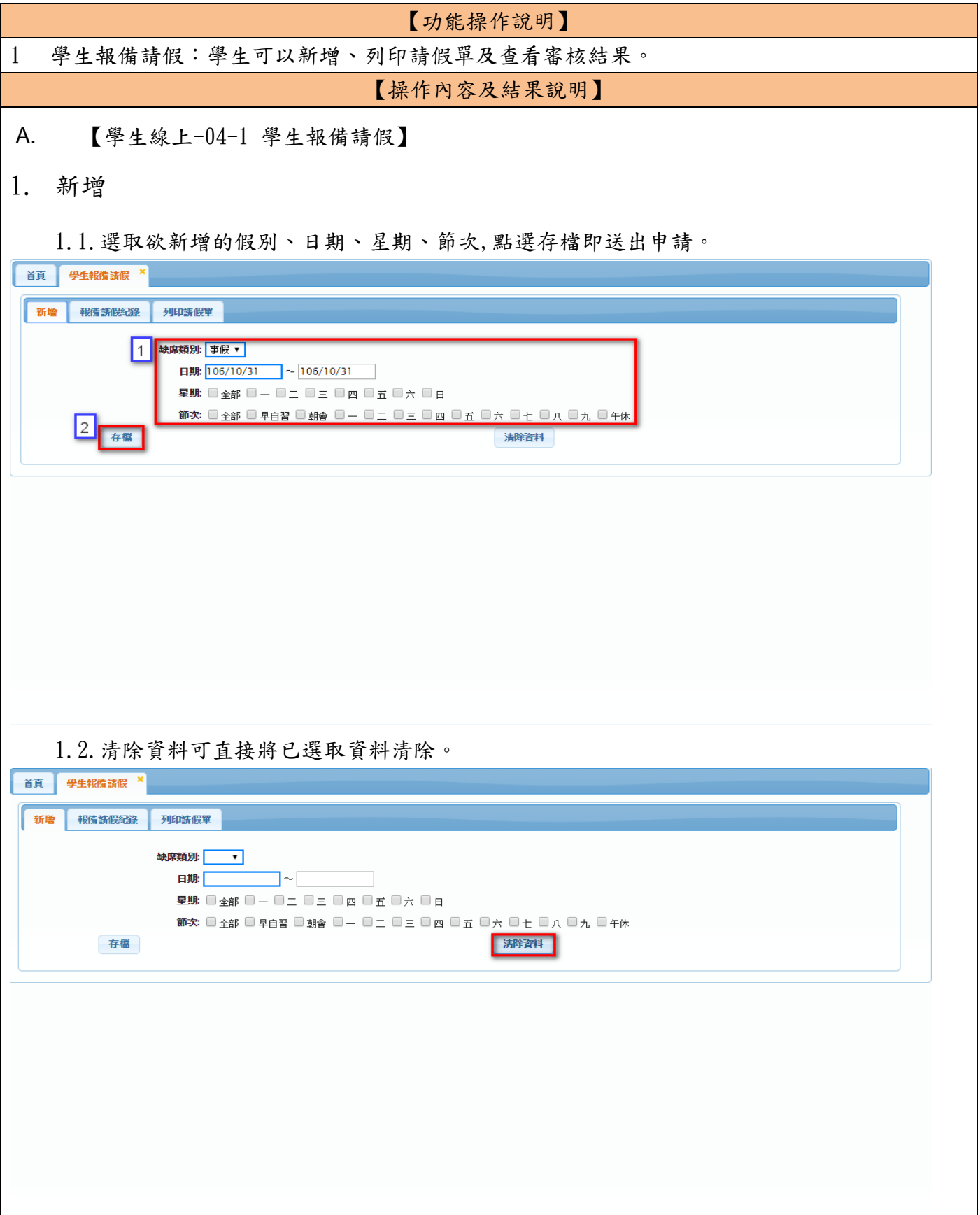

### 模組功能操作手冊

2. 報備請假紀錄

91 可齡入條件体本論綜選咨判

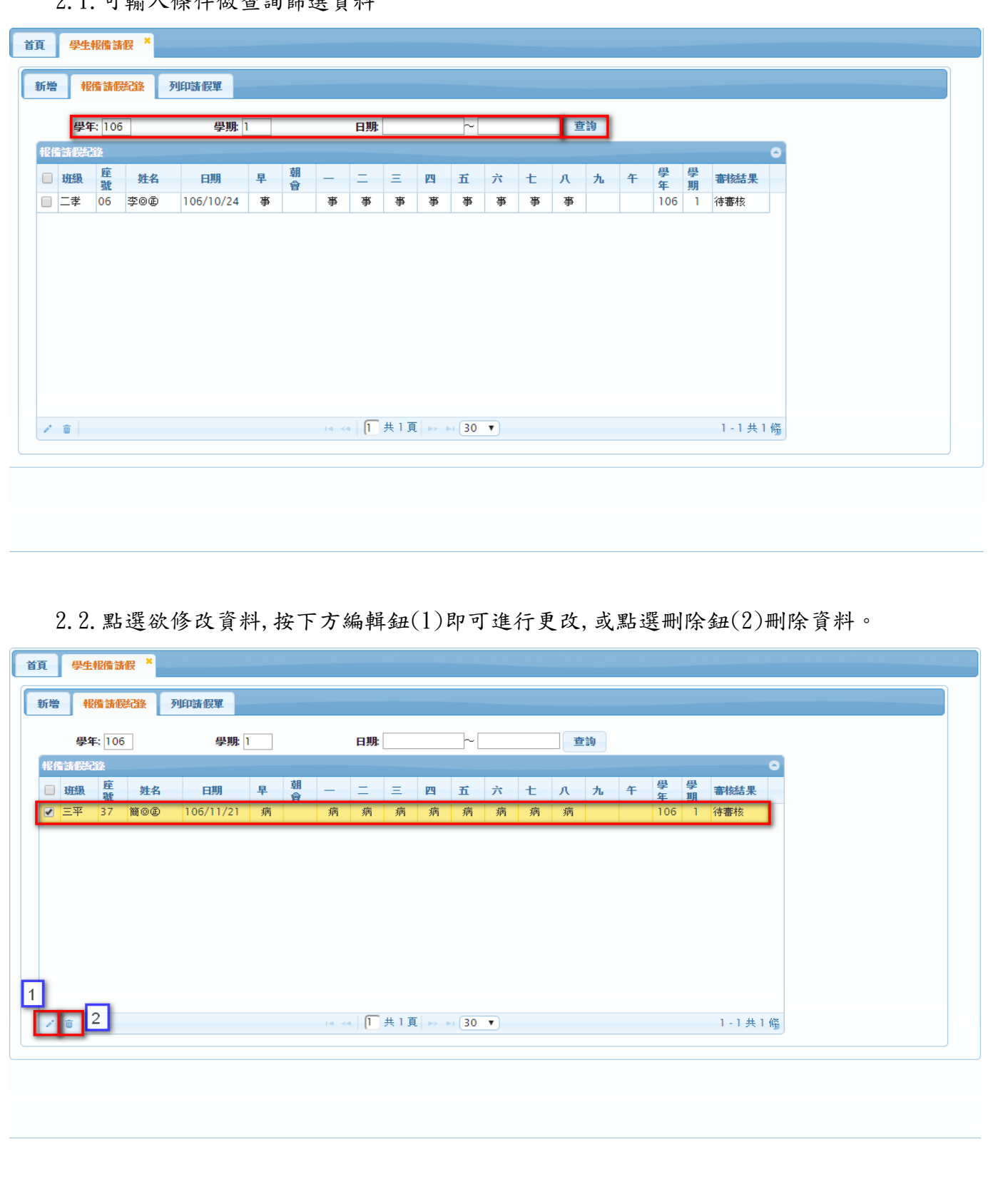

### 模組功能操作手冊

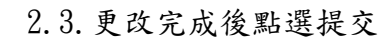

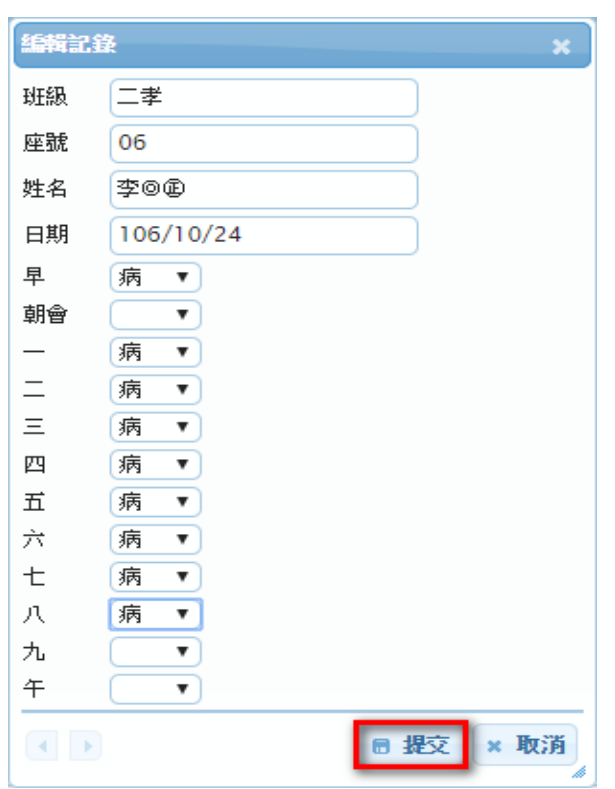

### 2.4.儲存成功

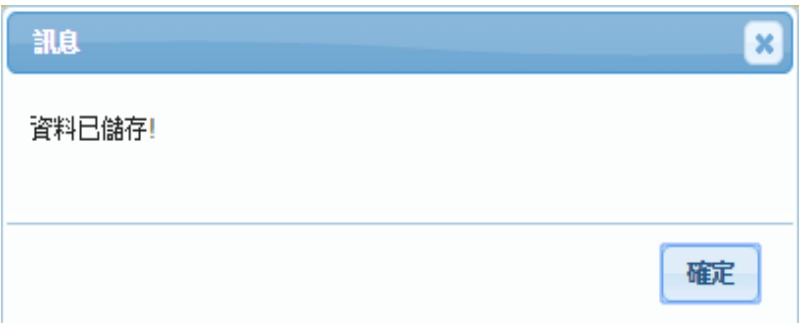

### 模組功能操作手冊

3. 列印請假單

3.1.選取欲列印的資料,右方可檢視詳細資料,列印假單後會產出.pdf 檔,即可列印。

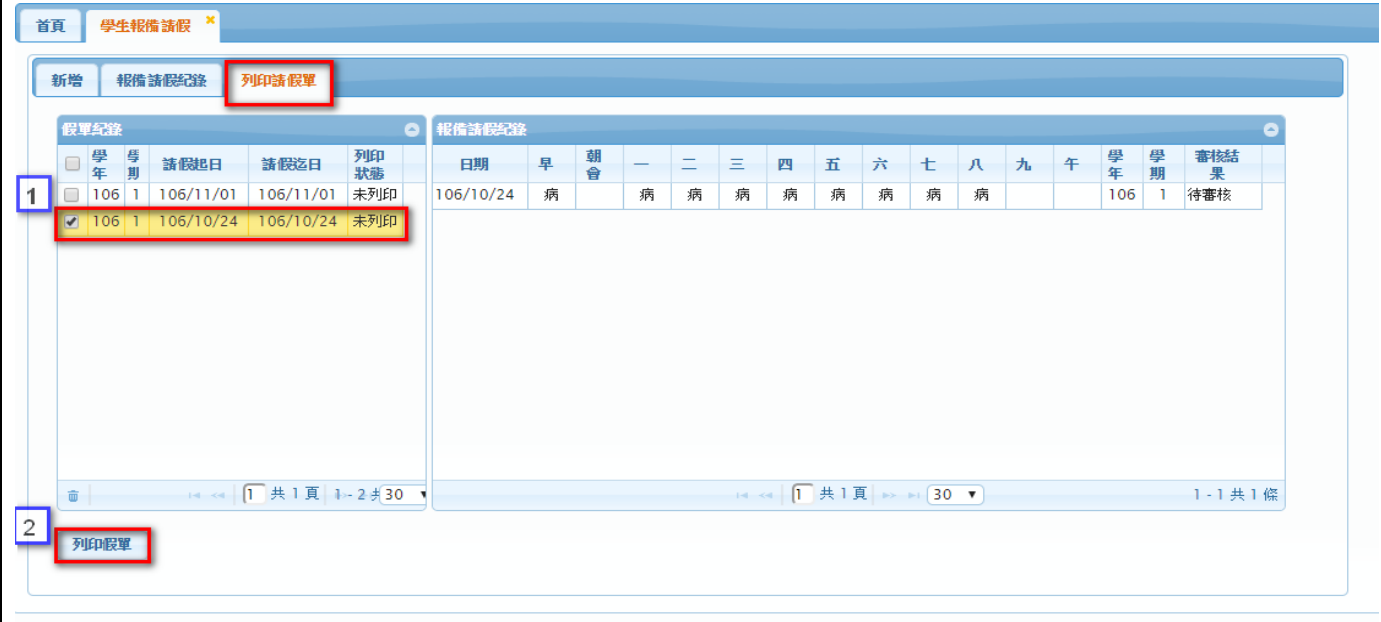

### 3.2.這裡的刪除鈕功能僅整理用,在行政端還是看的到紀錄,欲刪除請假單請至報備請假紀錄 裡刪除。

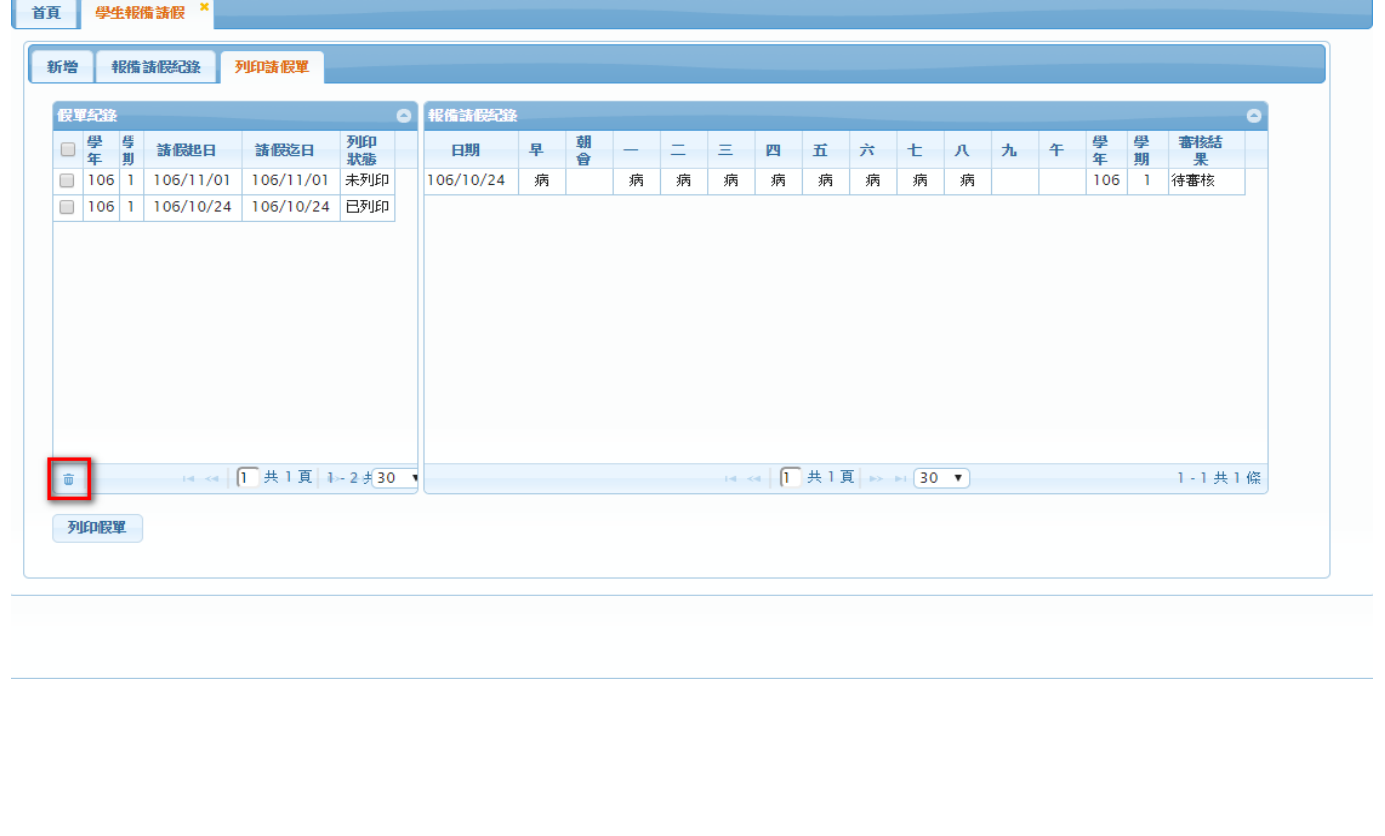

模組功能操作手冊

### <span id="page-42-0"></span>**1.13** 學生線上**-07** 重修自學

<span id="page-42-1"></span>**1.13.1** 個案說明

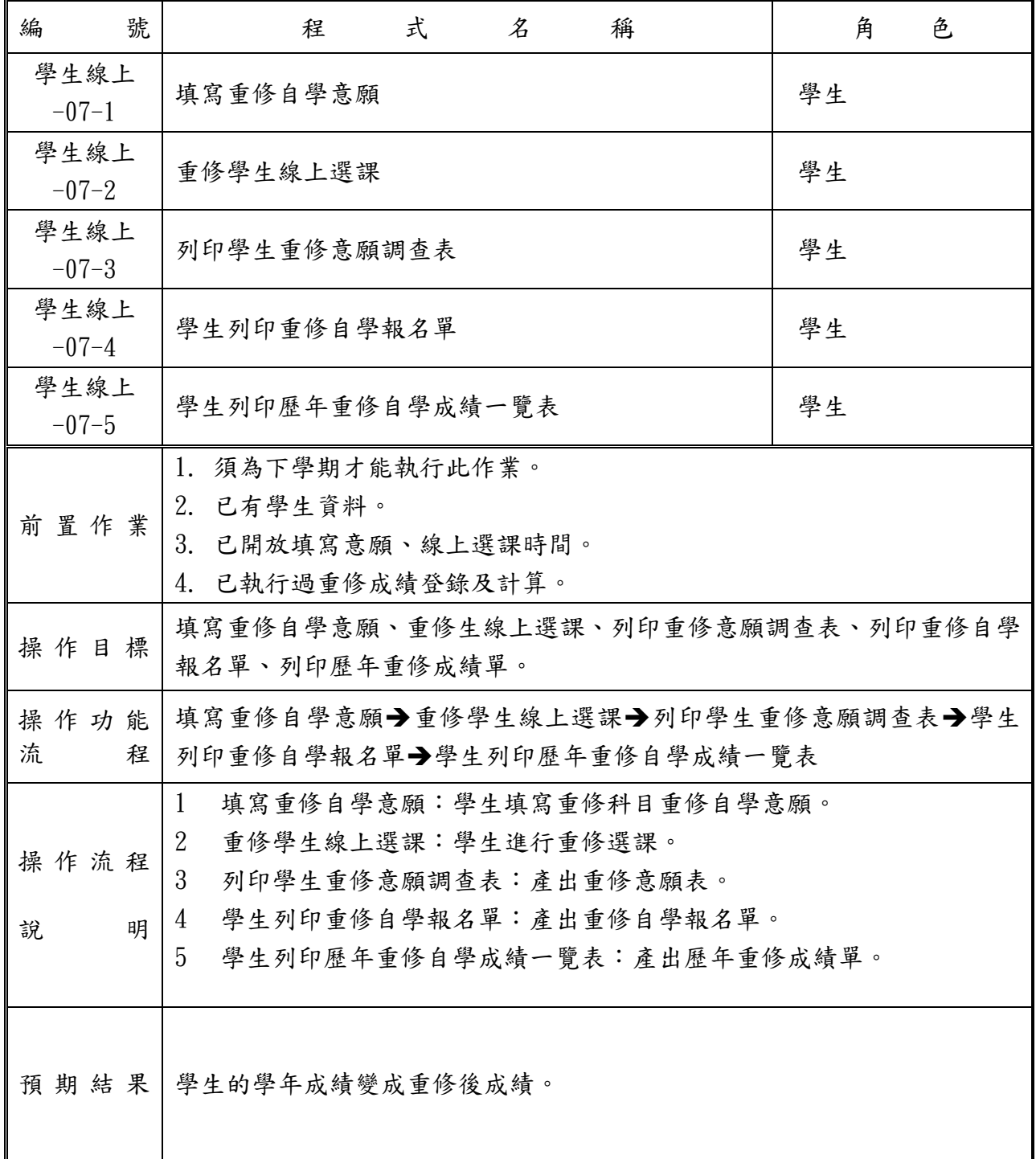

### 模組功能操作手冊

#### <span id="page-43-0"></span>**1.13.2** 功能說明

#### 【功能操作說明】 1 填寫重修自學意願:學生填寫重修科目重修自學意願。 2 重修學生線上選課:學生進行重修選課。 3 列印學生重修意願調查表:產出重修意願表。 4 學生列印重修自學報名單:產出重修自學報名單。 5 學生列印歷年重修自學成績一覽表:產出歷年重修成績單。※下學期才能執行此作業。 【操作內容及結果說明】 A. 【學生線上-05-1 填寫重修自學意願】: 1. 選取欲修學的科目,編輯完成按左下方存檔鈕。 首頁 填寫重修自學意願 × 開始日期: 106/08/08 開始時間: 08:00 結束日期: 106/11/02 結束時間: 19:00 結果公布日期: 106/08/02 注意事項: Test-Stu 學年 姓名 科目 重修班級 重修成績 重修前成績 **重修/自學意願 重修/自學結果** 0105.國文三上 105 陳@正 國文三上1班  $85$ 36 1.重修 ▼ 1.重修  $105$ 随向面 0205 # $\overline{z} = 1$  $\#\forall\mp\text{FDR}$  $\overline{74}$  $\overline{0}$ 1 雷修 1 1 重修 105 陳O田 0225.英文選修 英文選修1班 80  $\overline{0}$ 2.自學 ▼ 1.重修 105 陳◎④ 0525.歴史選修 歴史選修1班  $65$  $\overline{\mathbf{0}}$ 2.白學 ▼ 1.重修 105 肺のの 0625 地理選修 地理器修 1NF 60  $\overline{0}$ 2.白瑩▼ 1 雷修  $\overline{105}$ 陳o@ 2405. 藝術生活(一) **藝術生活(一)1班** 85  $\overline{36}$ 3.不修 ▼ 1.重修 105 陳◎④ 2415. 藝術生活(二) 藝術生活(二)1班 88  $\overline{\mathbf{0}}$ 3.不修 ▼ 1.重修  $105$ 肺の曲 2625 資訊科技 資訊科#1班  $90$  $\overline{0}$ 3不修 ▼ 1 重修 105 陳◎④ 2705.體育三上 95  $\overline{\mathbf{0}}$ 2.自學 ▼ 3.不修 105 陳◎④ 3505.公民與社會 公民與社會1班  $78$  $\overline{\mathbf{0}}$ 1.重修 1.重修 ▼  $\left|\left|\overline{1}\right|\right|\neq 1$   $\left|\overline{1}\right|\right|\rightarrow\rightarrow\left|\left|\overline{30}\right|\right|\rightarrow\left|$  $1 - 10共10$  修  $\Box$ B. 【學生線上-05-2 重修學生線上選課】:

1. 選擇欲重修科目(1)→右方即會出現可重修班級(2)→點選班級下方即會出現該重修班上課 時間(3)點選加選(4),左方(5)即會出現加選之重修班級。

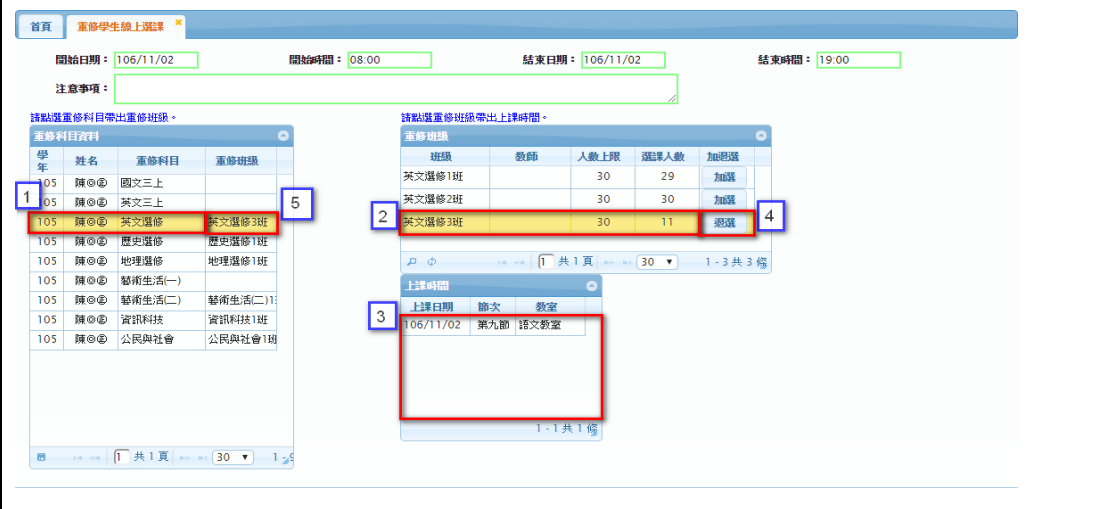

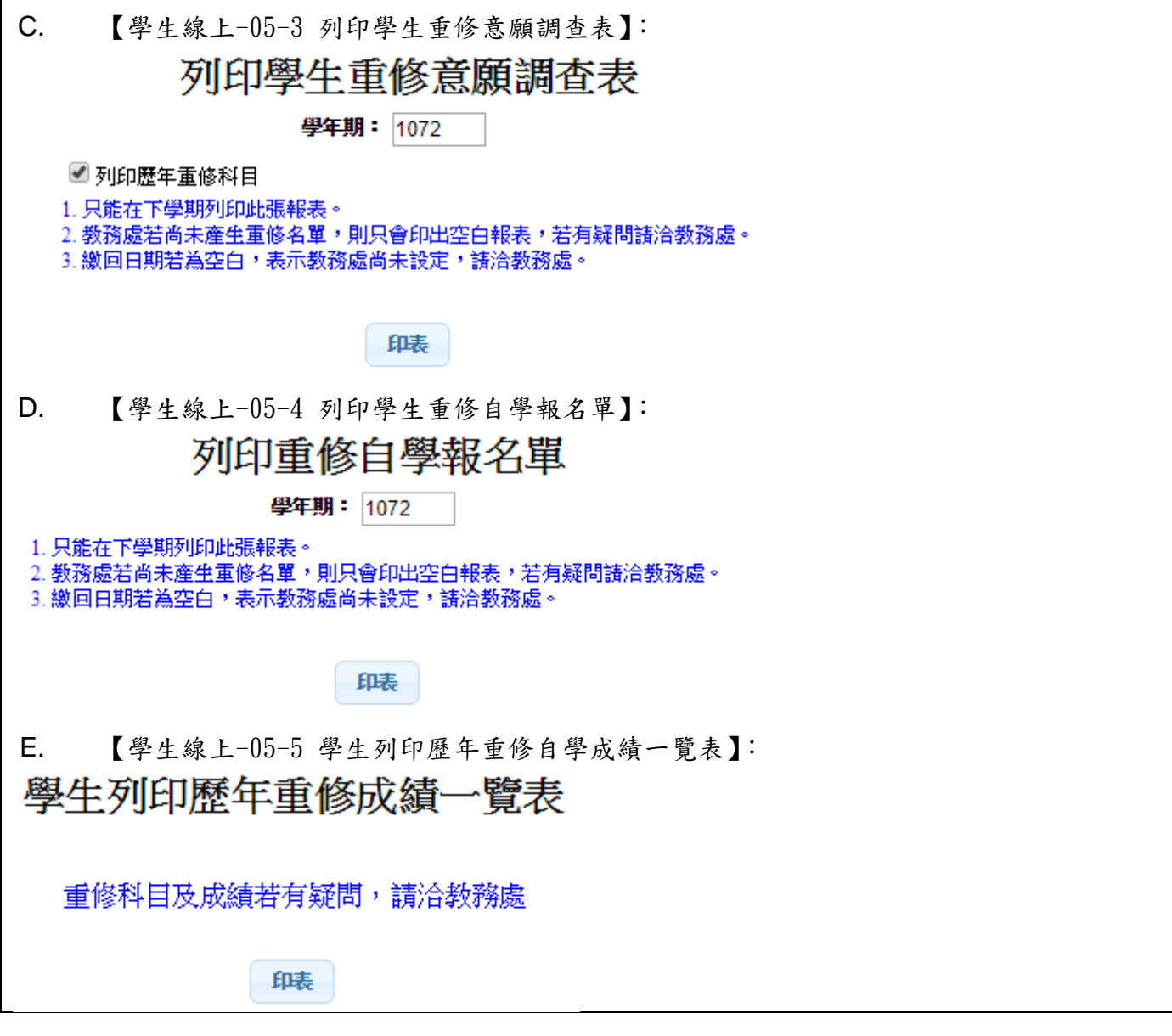

### 模組功能操作手冊

### <span id="page-45-0"></span>**1.14** 學生線上**-08** 升學進路

#### <span id="page-45-1"></span>**1.14.1** 個案說明

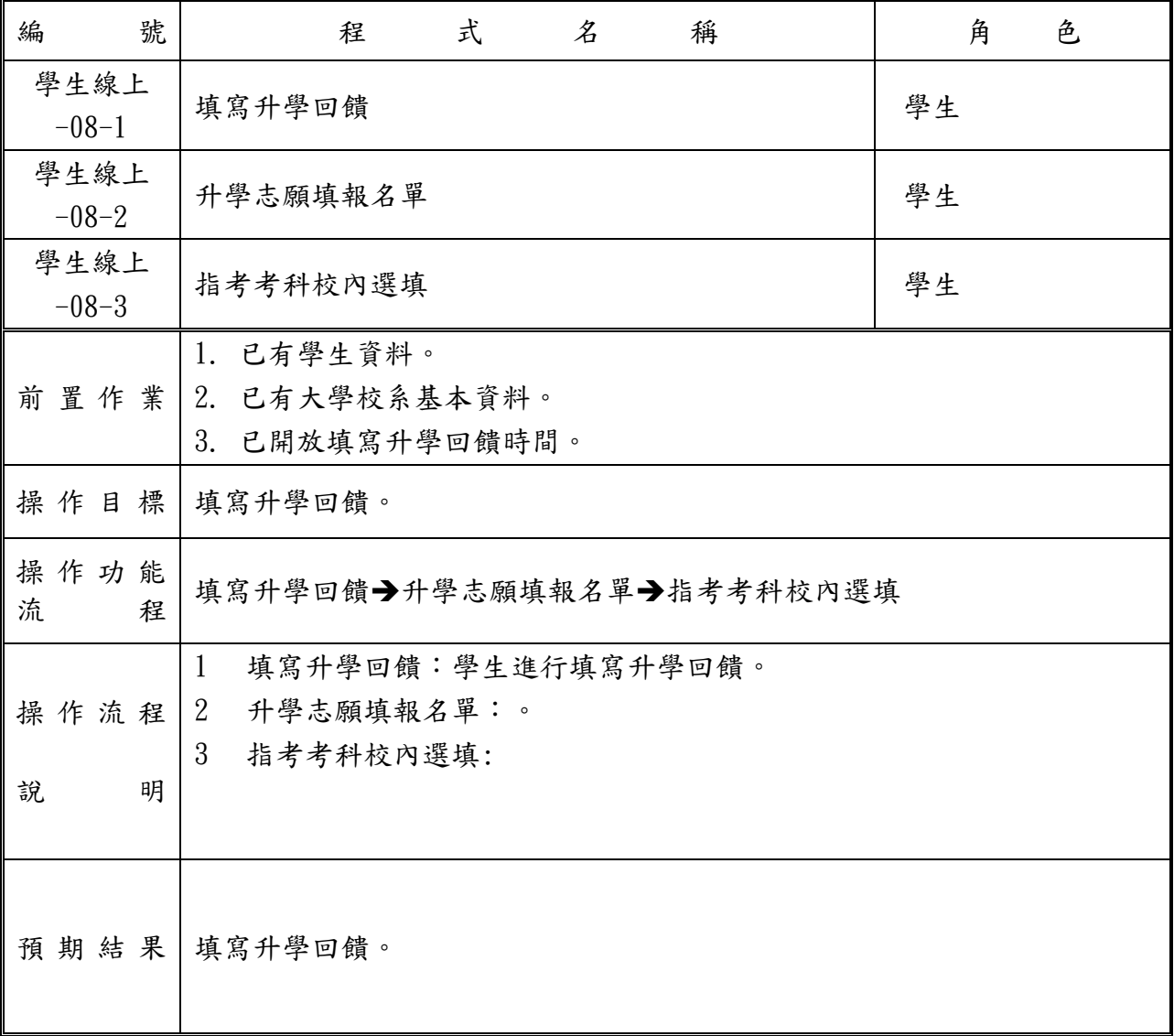

### 模組功能操作手冊

<span id="page-46-0"></span>**1.14.2** 功能說明

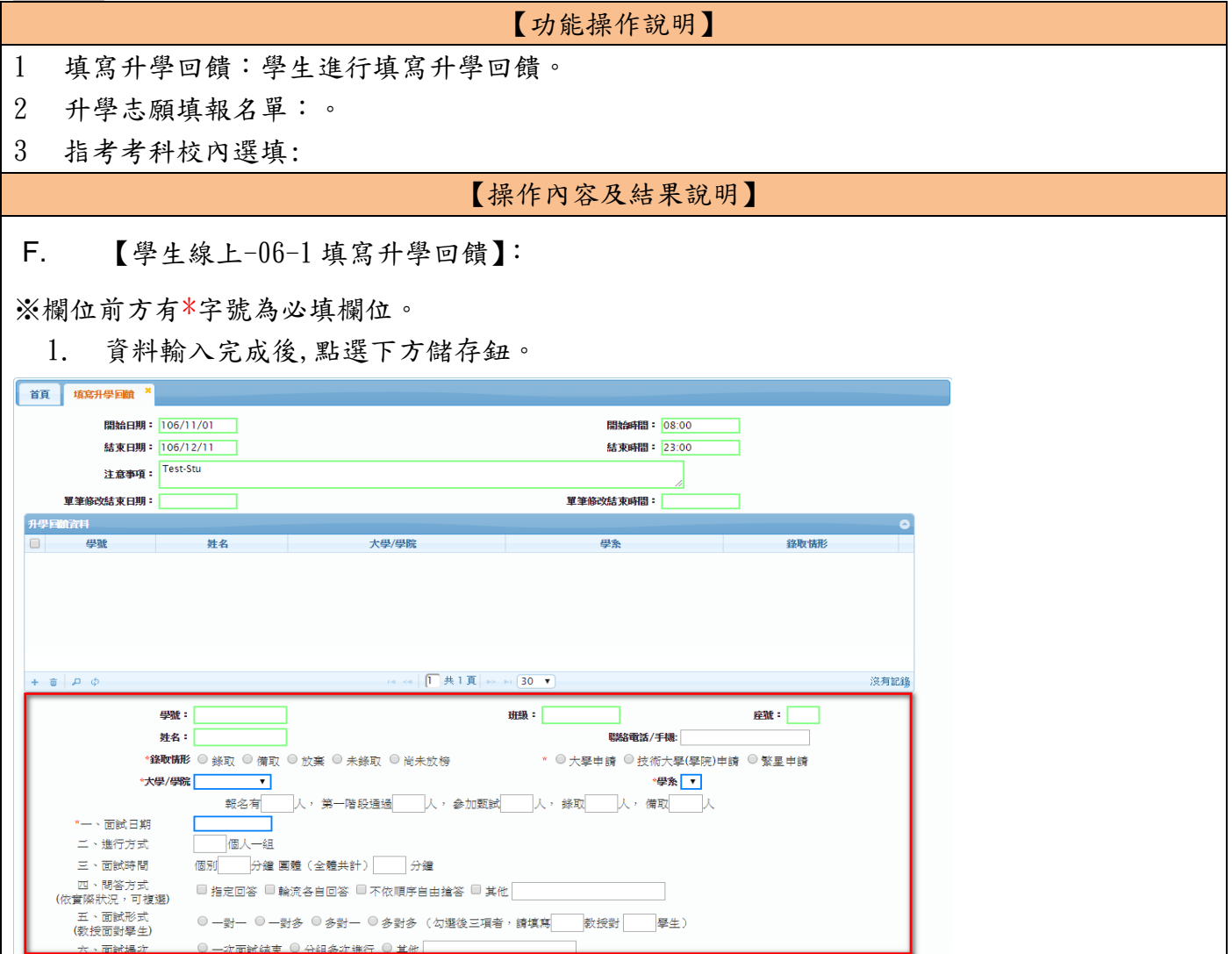

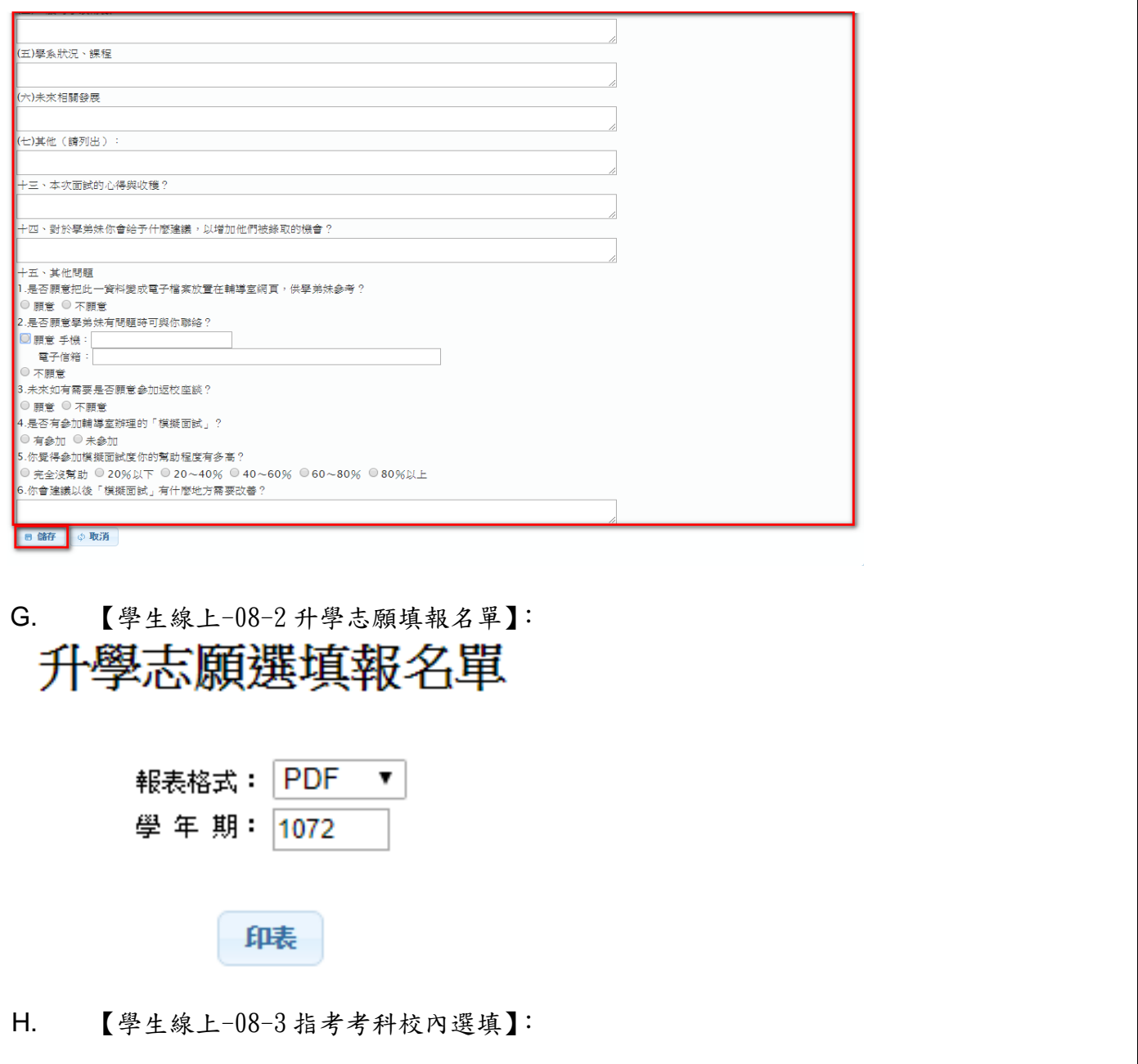

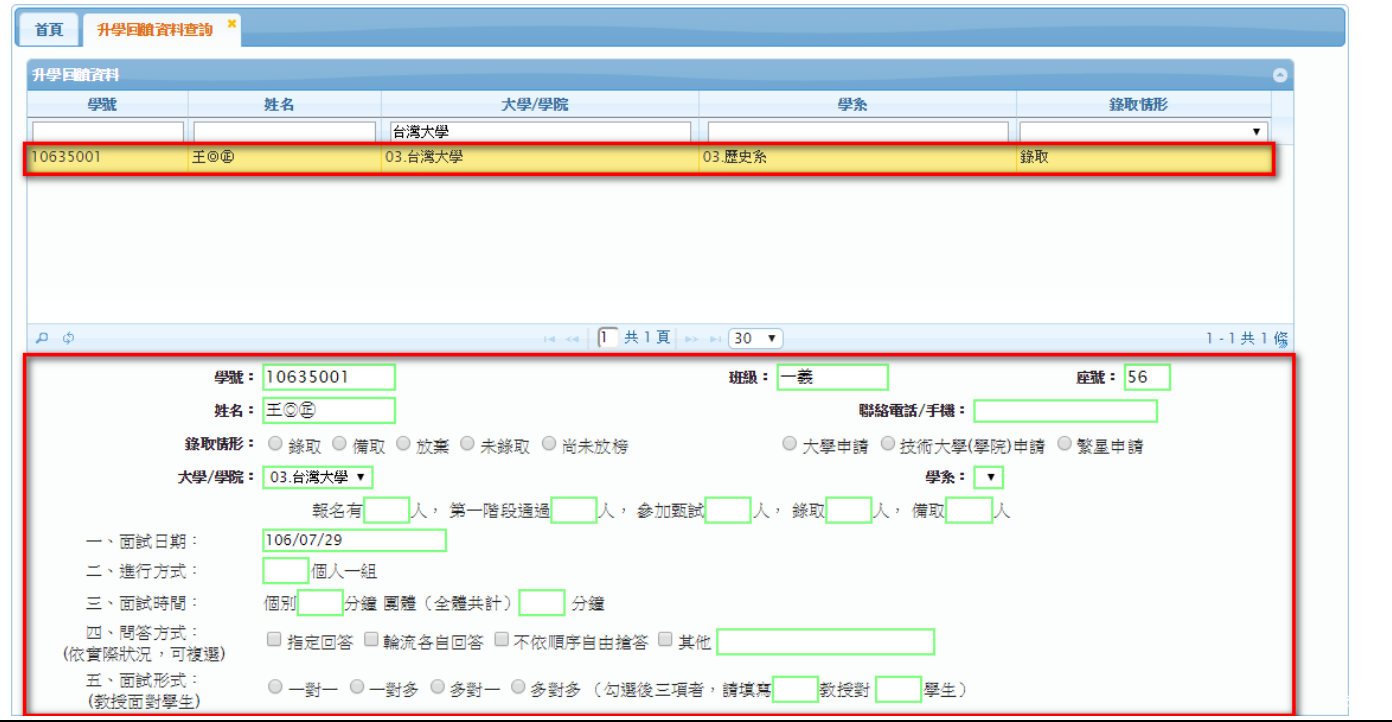

### 模組功能操作手冊

### <span id="page-49-0"></span>**1.15** 學生線上**-09** 升學報表

#### <span id="page-49-1"></span>**1.15.1** 個案說明

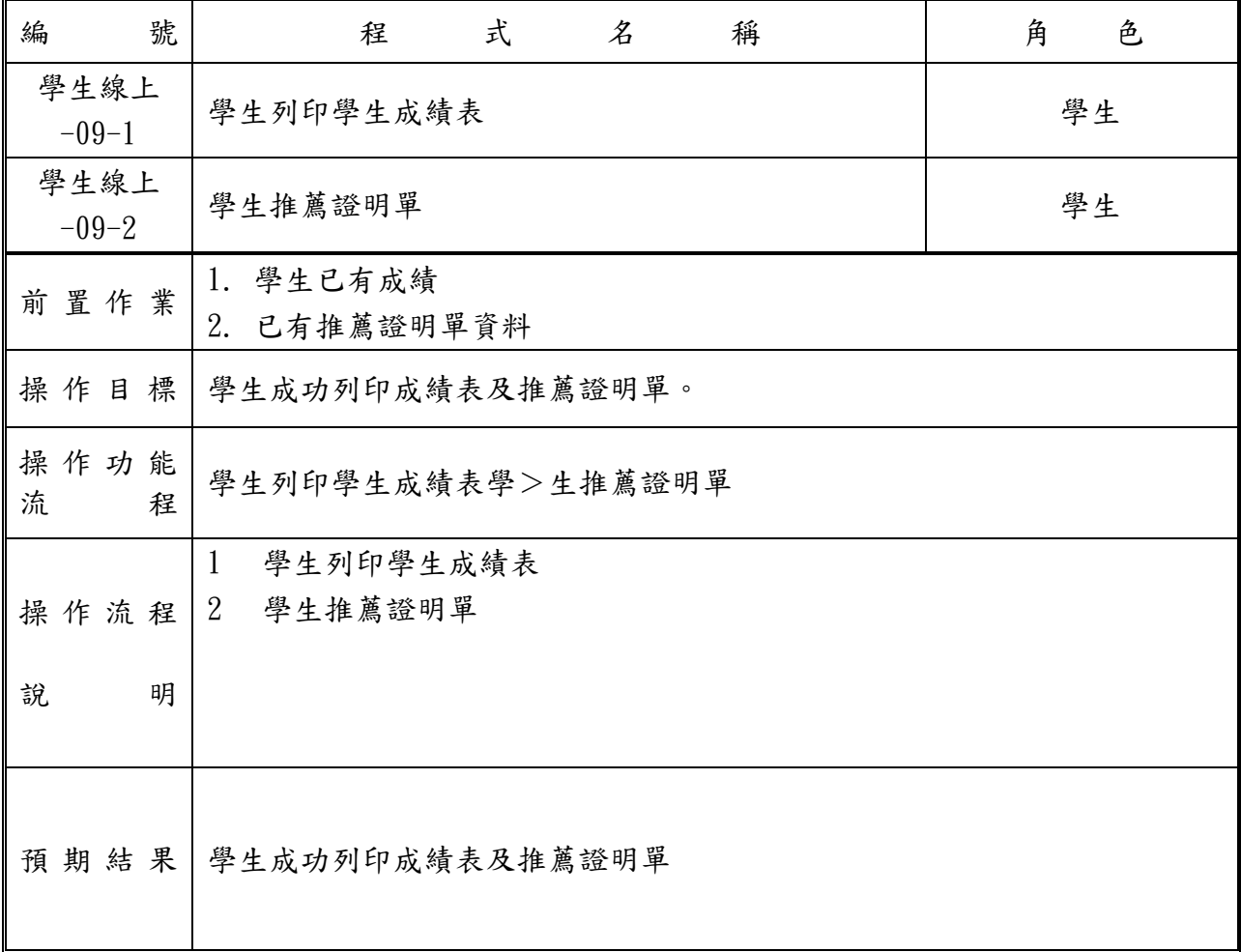

### 模組功能操作手冊

### <span id="page-50-0"></span>**1.15.2** 功能說明

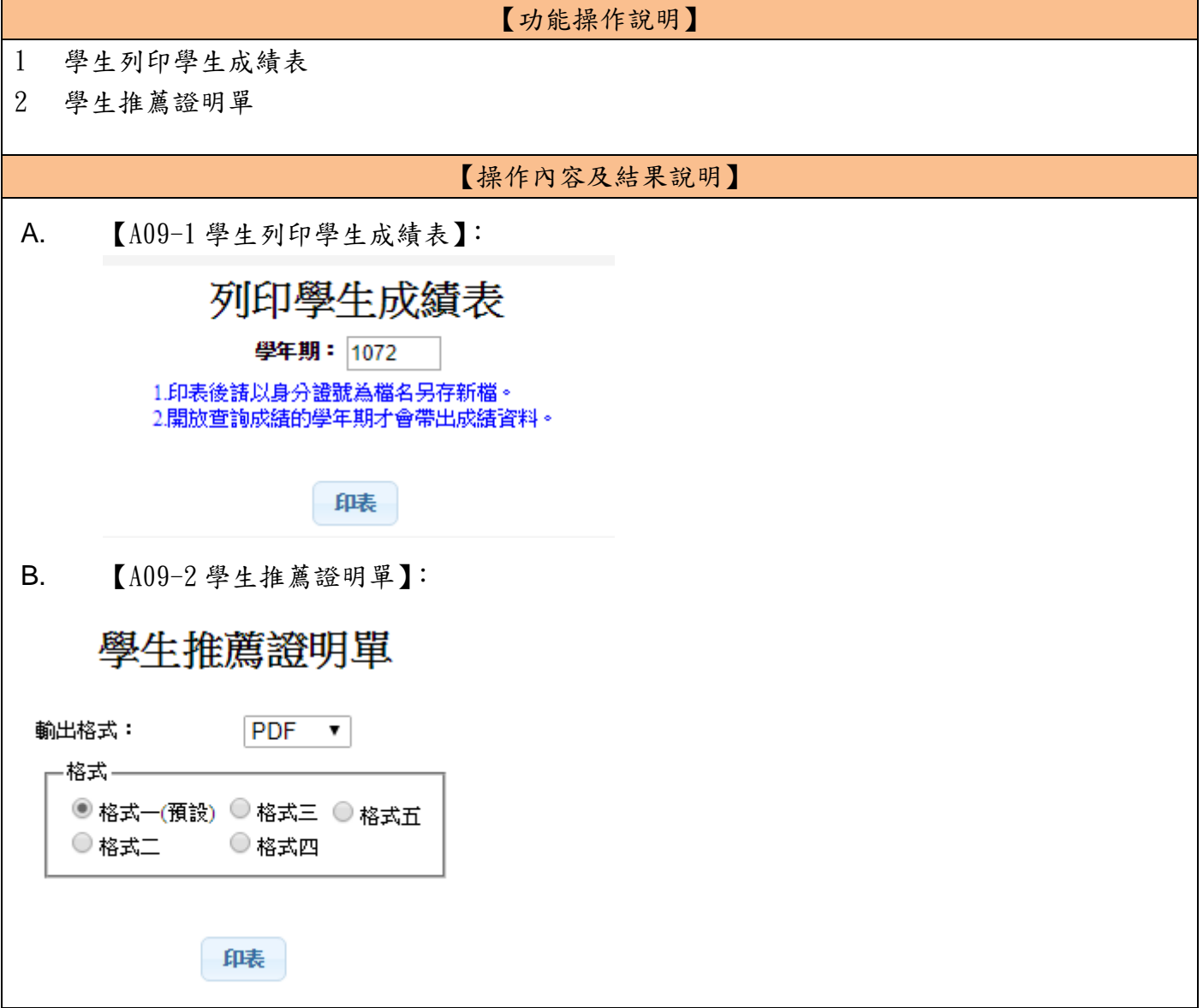

### 模組功能操作手冊

### <span id="page-51-0"></span>**1.16** 學生線上**-D** 輔導管理

#### <span id="page-51-1"></span>**1.16.1** 個案說明

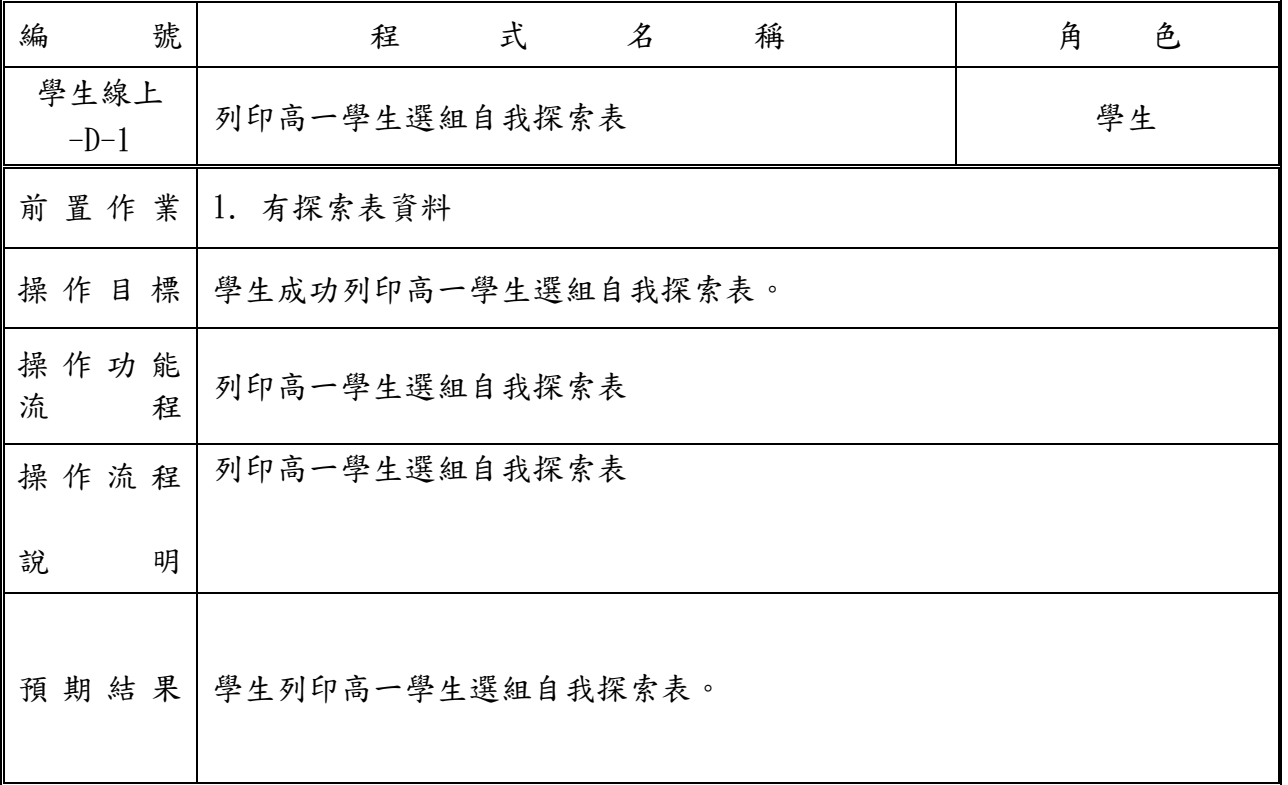

<span id="page-51-2"></span>**1.16.2** 功能說明

【功能操作說明】

1 列印高一學生選組自我探索表

【操作內容及結果說明】

A. 【列印高一學生選組自我探索表】:

# 列印高一學生選組自我探索表

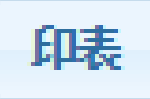